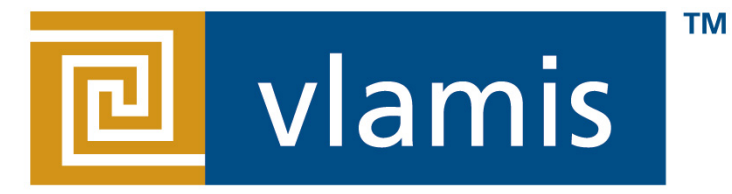

#### **SOFTWARE SOLUTIONS**

## **OBI 11g Data Visualization Best Practices**

#### Oracle OpenWorld 2012

**Tim VlamisBrian Terry**

**Vlamis Software Solutions816-781-2880http://www.vlamis.com**

#### **Vlamis Software Solutions**

- Founded in 1992 by Dan Vlamis in Kansas City, MO
- Developed/implemented more than 200 Oracle BI systems
- Specializes in ORACLE-based:
	- Business Intelligence
	- Analytic Options to Oracle DB (OLAP, Data Mining, Spatial)
	- Data Warehousing
	- Training and mentoring
- Expert presenter at major Oracle conferences
- www.vlamis.com (blog, papers, newsletters, services)<br>
Consultante basis "Oracle Fachaeae 8 Oracle OLAD"
- Co-authored book "Oracle Essbase & Oracle OLAP"
- Beta tester for OBIEE 11g
- Reseller for Simba and NAVTEQ map data for OBIEE
- HOL Coordinator for 2012 Collaborate Conference

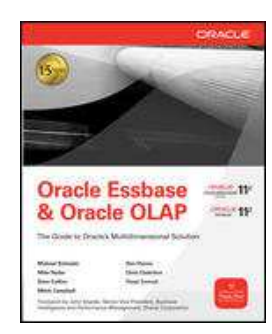

### **Tim Vlamis and Brian Terry**

- Tim (business analyst and academic guy)
- 20+ years in business modeling, valuation, forecasting, and scenario analyses
- Professional Certified Marketer (PCM) from AMA
- Active Member of NICO (Northwestern Institute on Complex Systems)
- Adjunct Professor of Business, Benedictine College
- MBA Kellogg School of Management (Northwestern)
- BA Economics Yale University
- Brian (Oracle expert and hands-on IT guy)
- 25+ Years experience in software and hardware architectures
- 11 years SC at Oracle Corporation
- •Expertise in data modeling
- Expertise in large scale HW / SW Architectures
- Interests include physical computing, visualization, and graphics

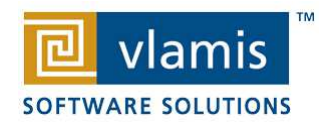

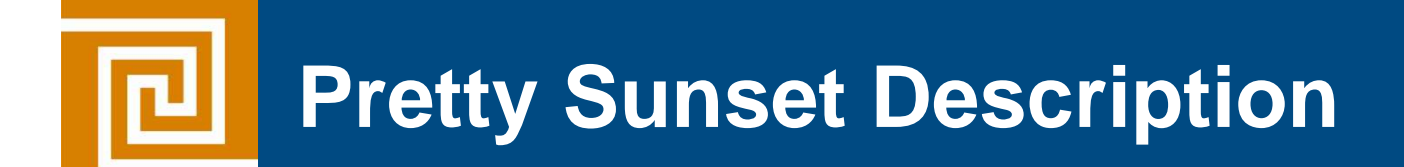

The sun is setting over the pacific. ---

- The light is glistening off the water, reflecting in the waves…
- Nature at it's peaceful best . . .
	- Visualize this serene seascape . . .

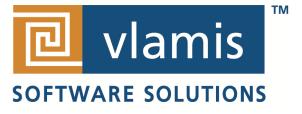

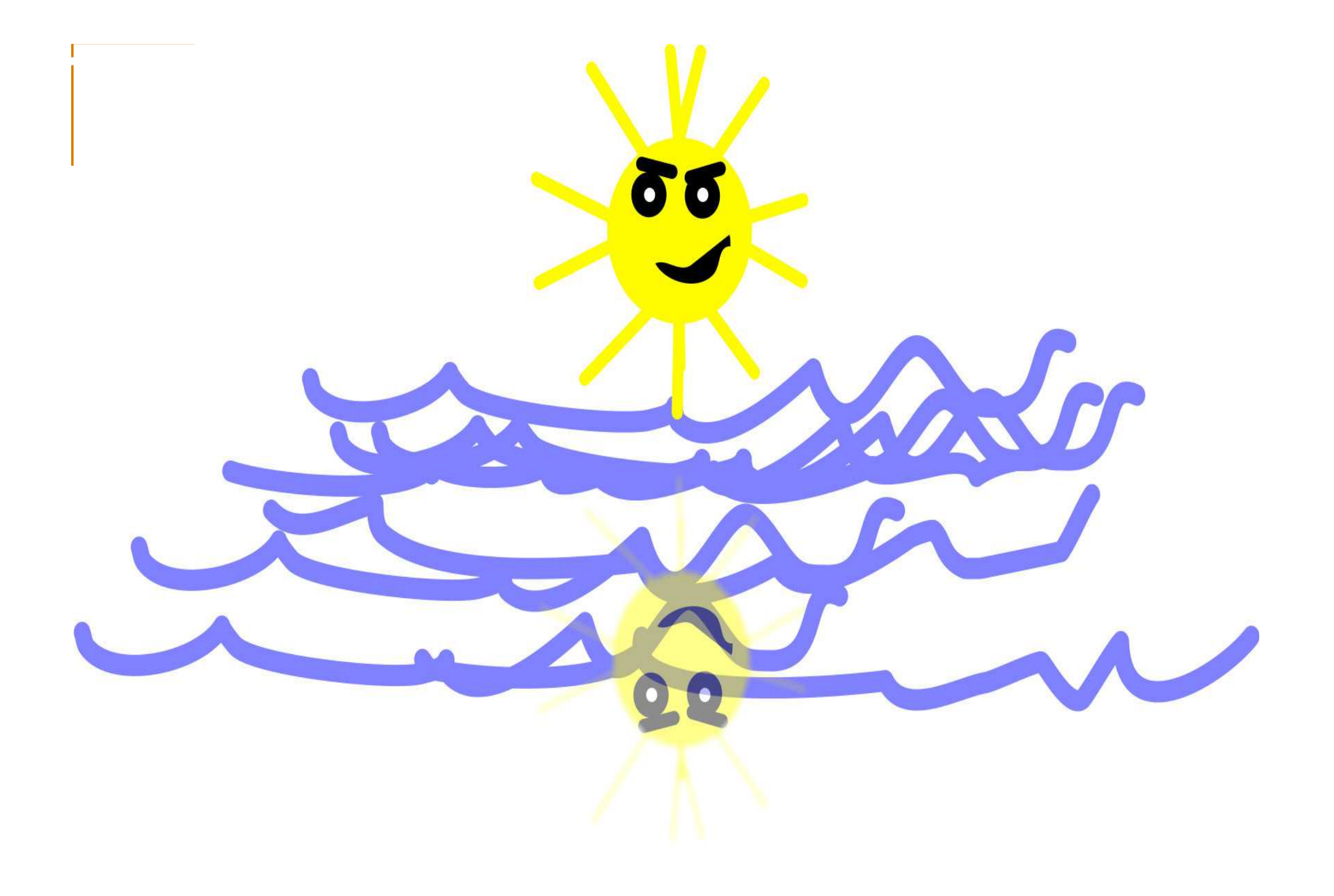

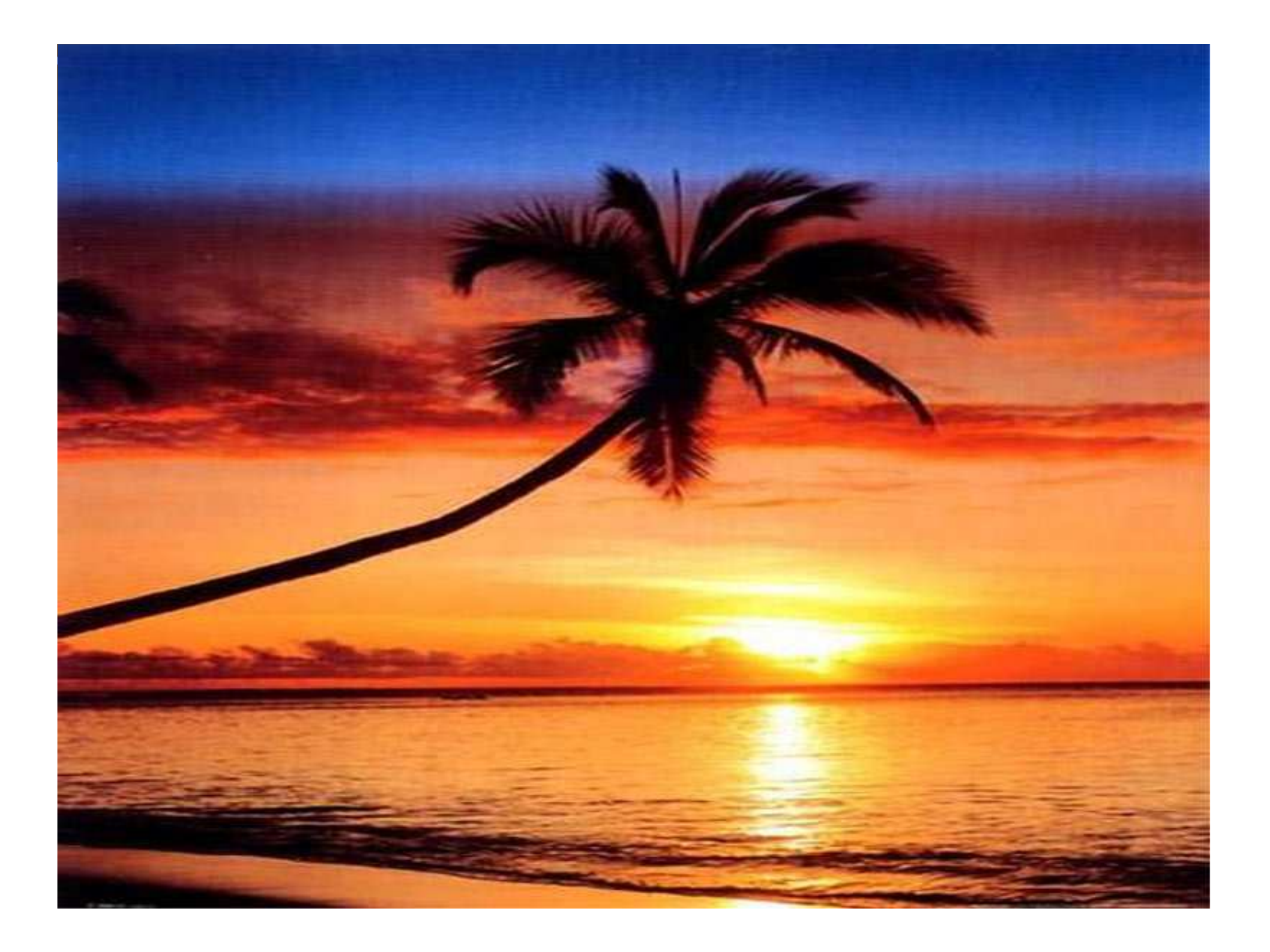

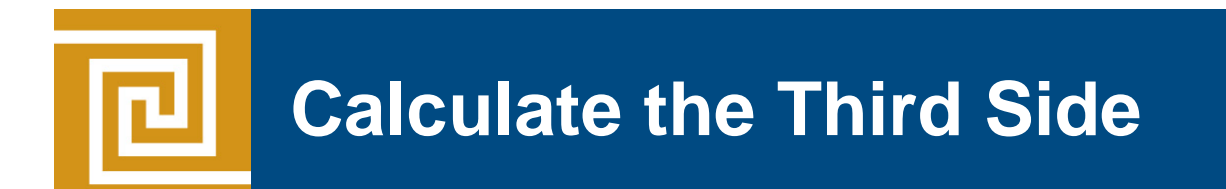

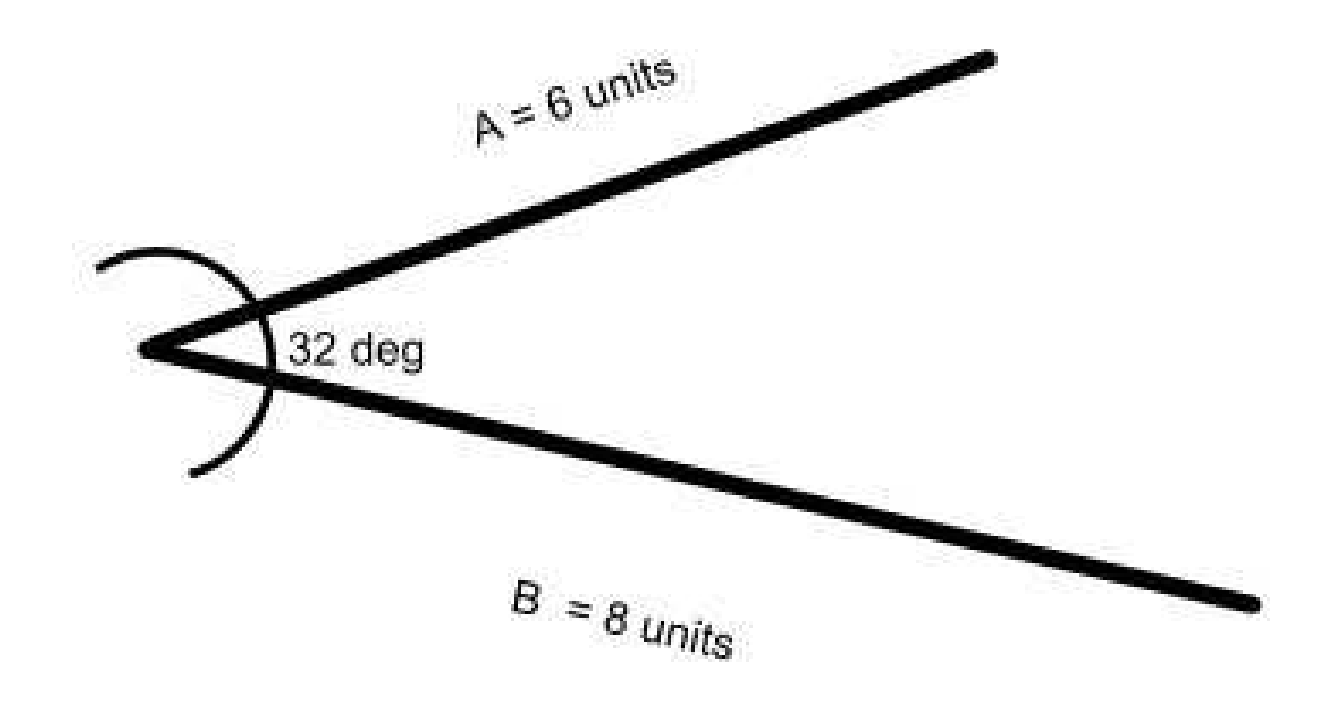

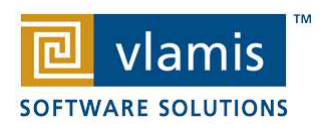

#### **Protractor and ruler…but how do I show my** μ **work and prove it's correct?**

**You Could** 

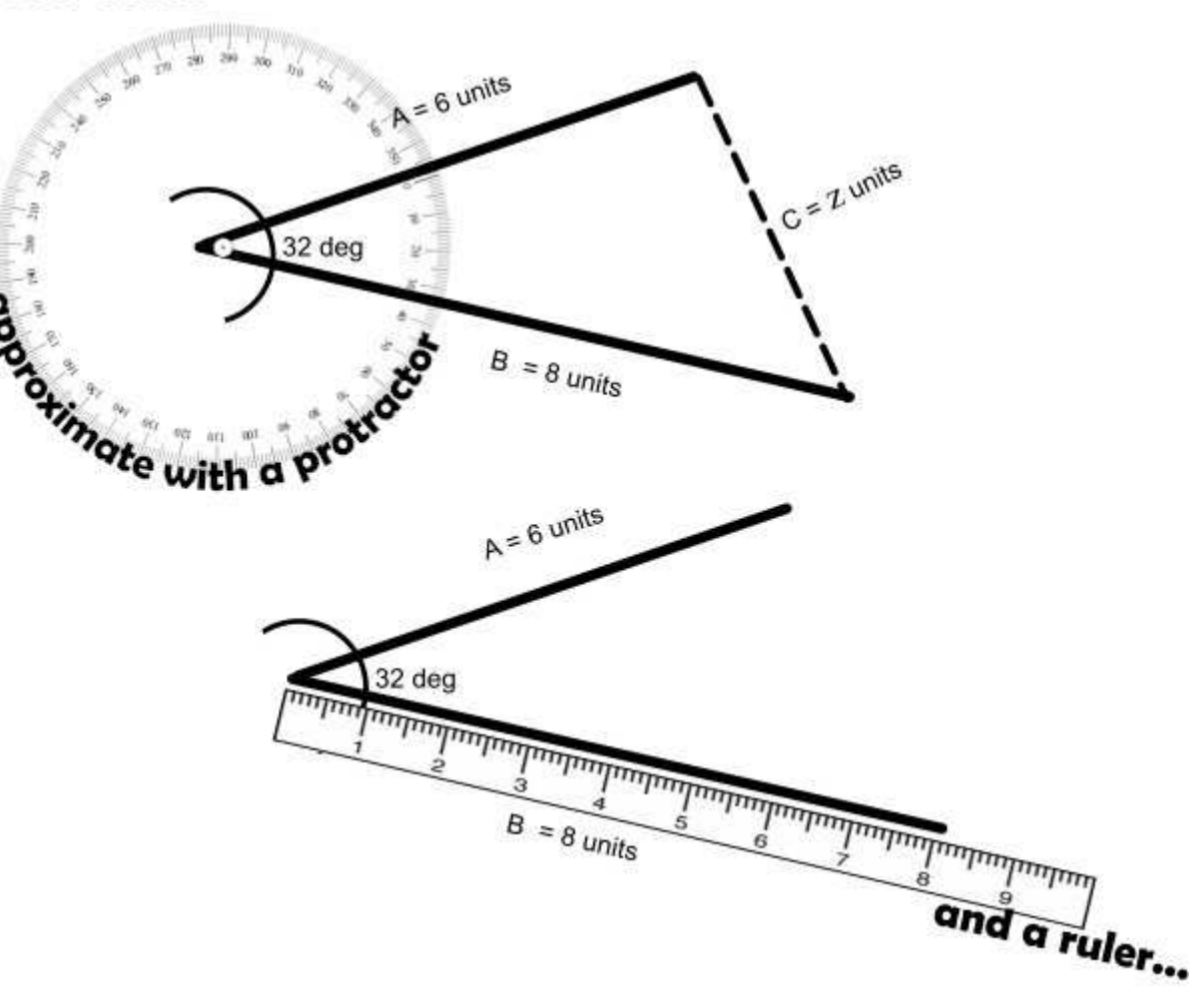

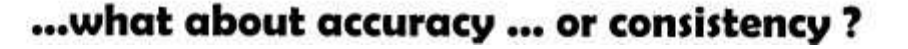

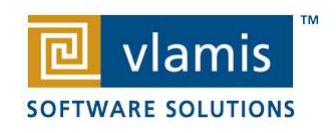

## **Visualization Offers Insights**

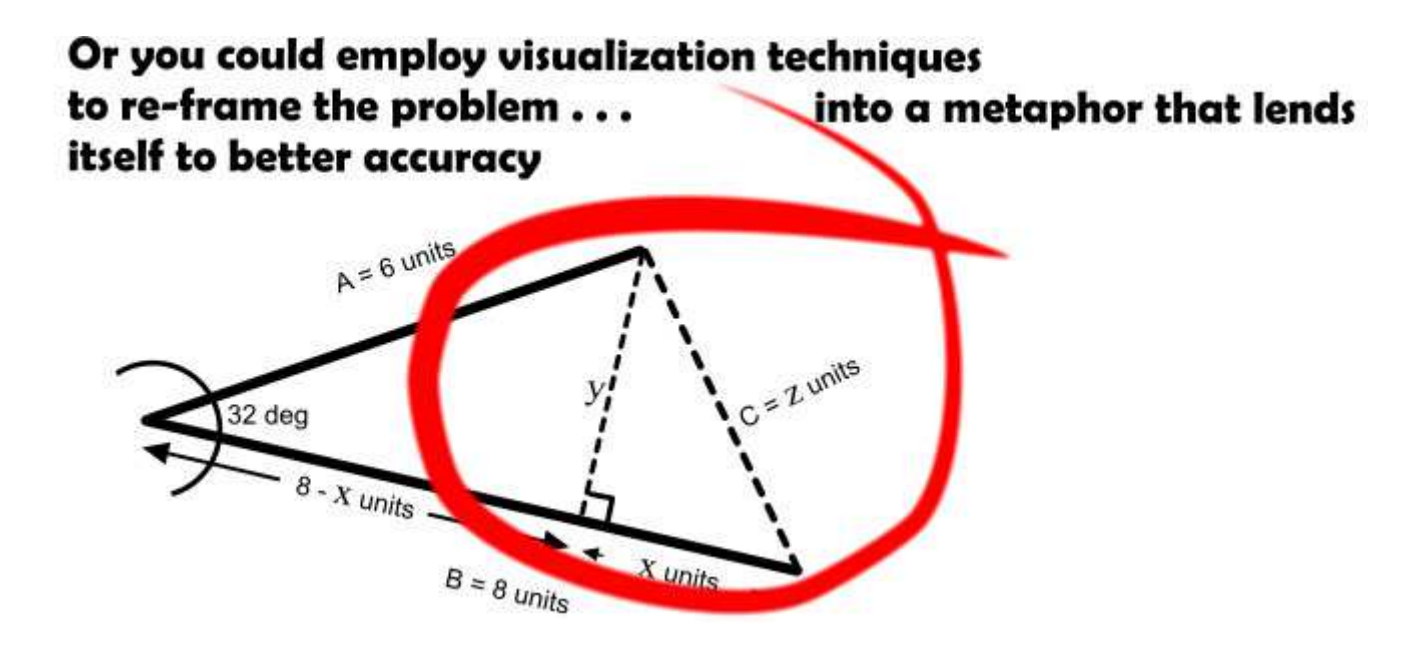

 $\it a$  $^{2}+b^{2}$  $= c<sup>2</sup>$ 2

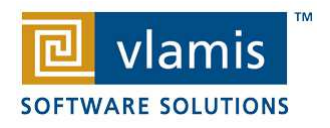

# **Gartner Magic Quadrant for BI Feb 2012**

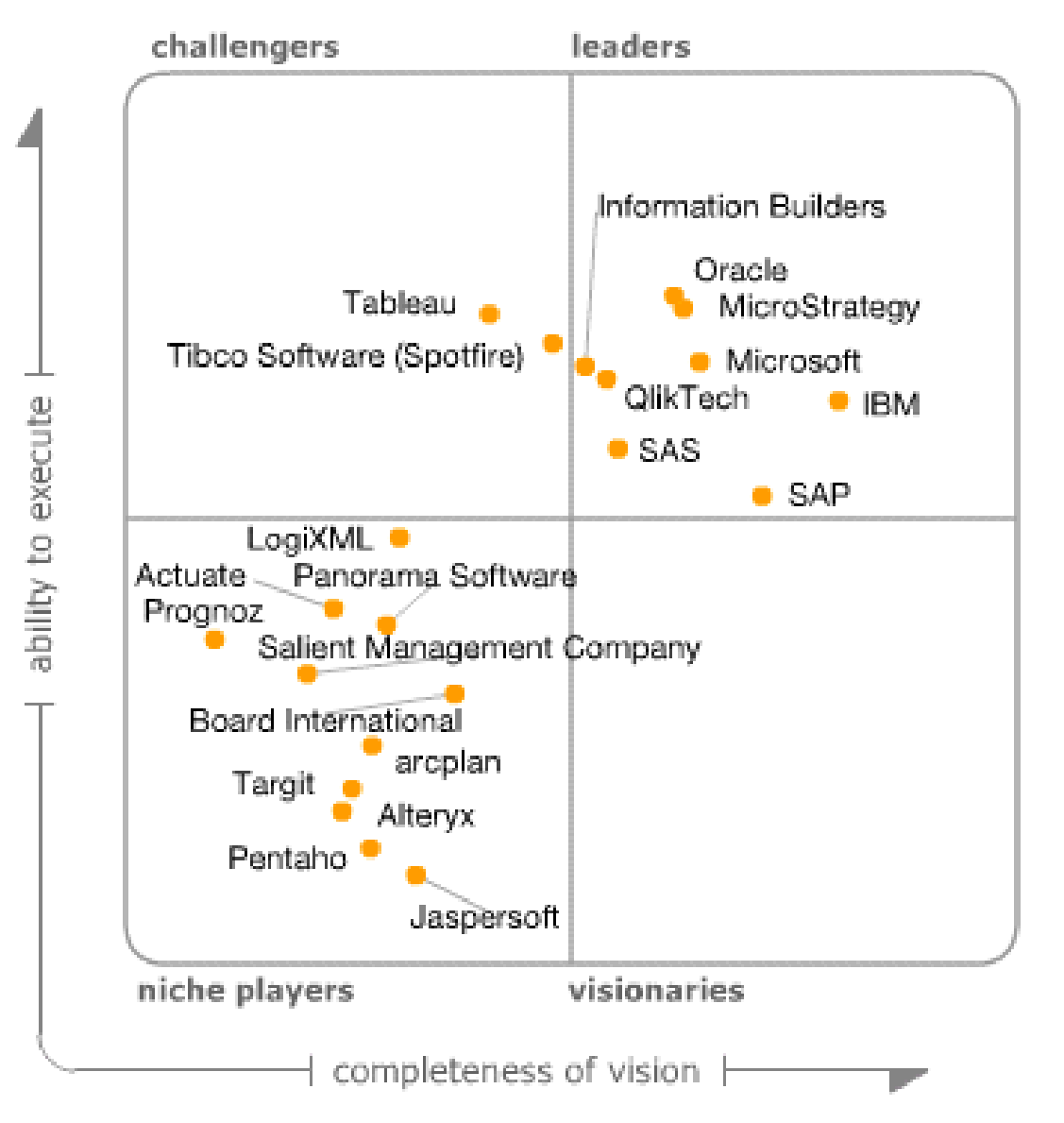

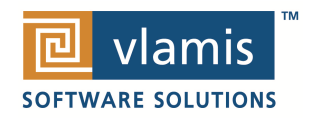

As of February 2012

#### **Highlights from Gartner's BI Magic Quadrant Report 2012**

- BI and Analytics named as "Top Priority" for 2012
- "Organizations continue to turn to BI as a vital tool for smarter, more agile, and efficient business."
- -OBI has highest aggregate "Ability to Execute" score.
- -Broadest global deployment score
- -Average user population nearly 3000
- -Average data volumes nearly 5 Terabytes
- **X** Below average complexity scores (mostly used for static reporting)
- **× Below average ease of use scores**
- OBI has low "data discovery" score

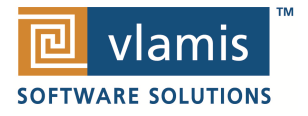

# **Many BI Systems Can Create Many BI Systems Can Create & Beautiful Results**

titi

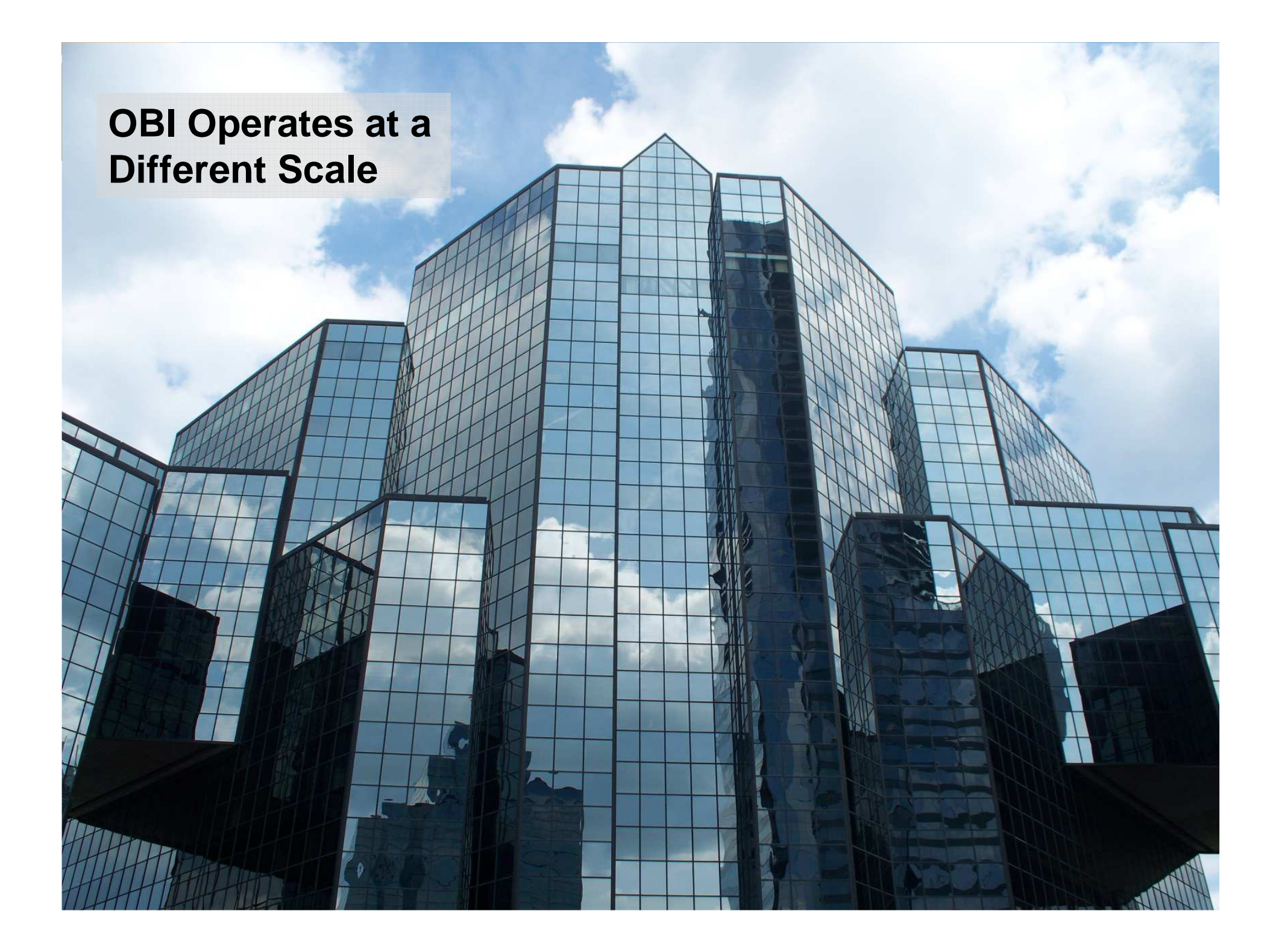

# **Main Uses of BI Reports & Dashboards**

#### Exploration

#### Explanation

**SOFTWARE SOLUTIONS** 

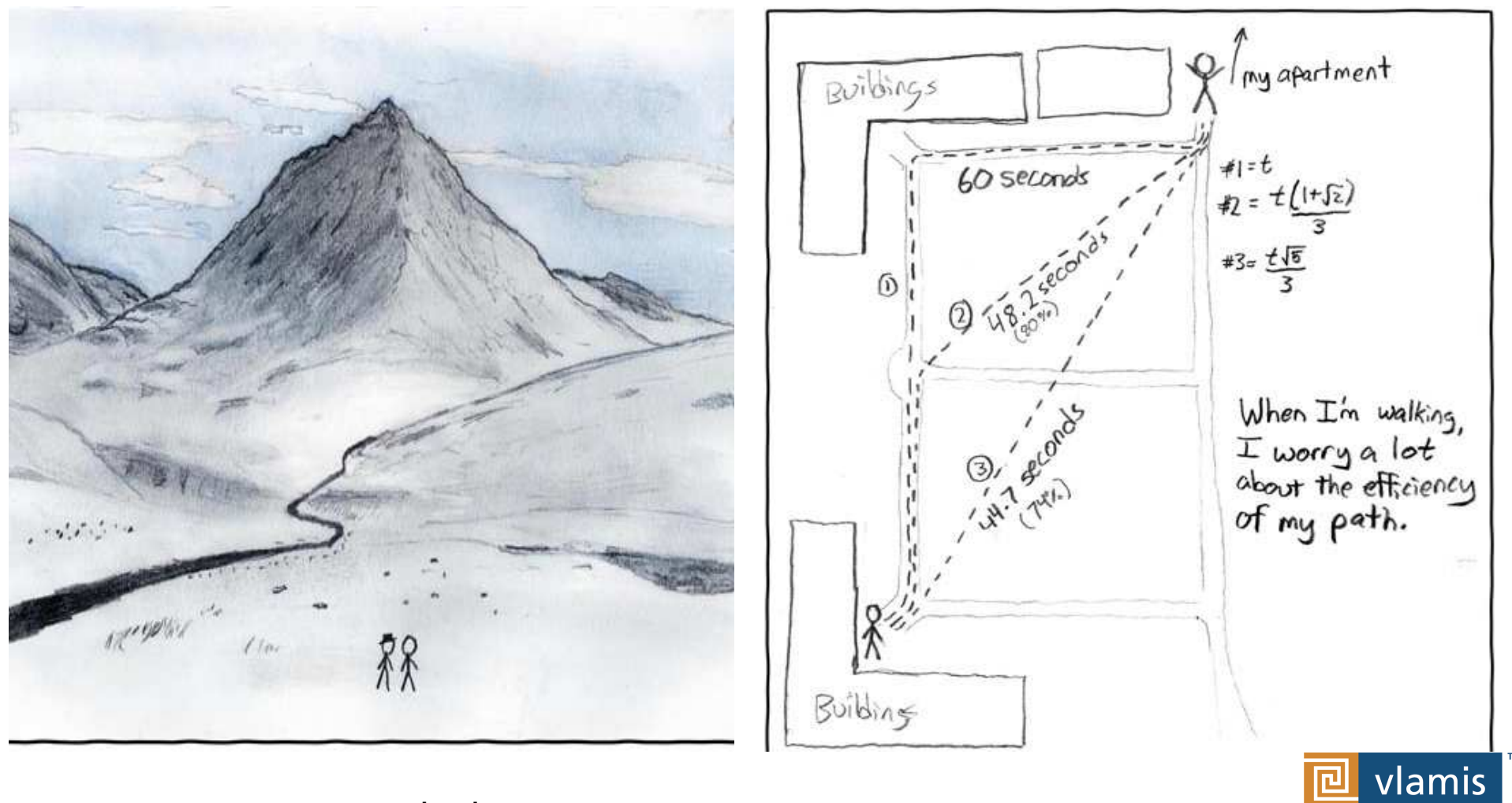

xkcd.com

### The Principles of Human Cognition Should Guide BI Dashboard Design

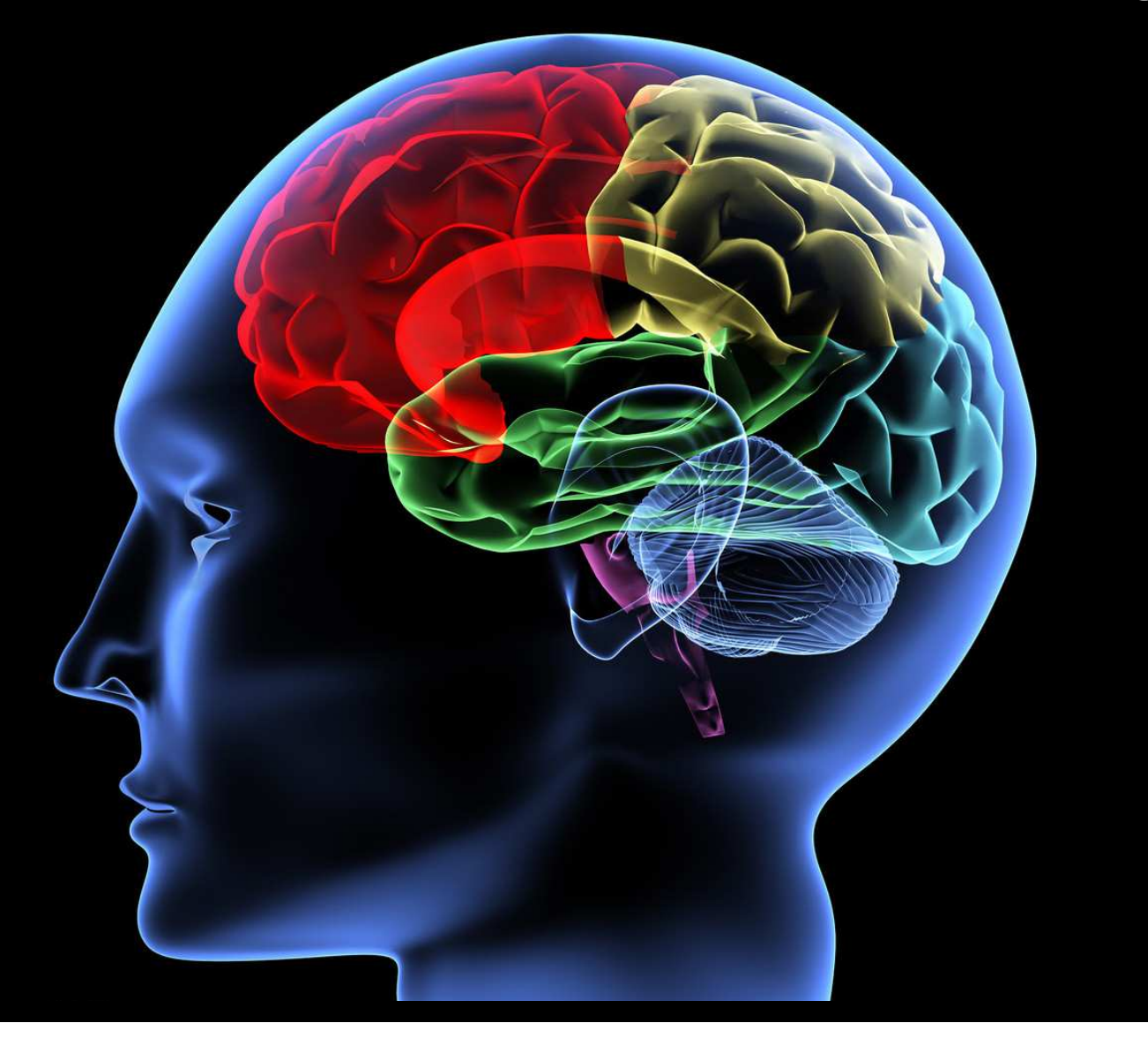

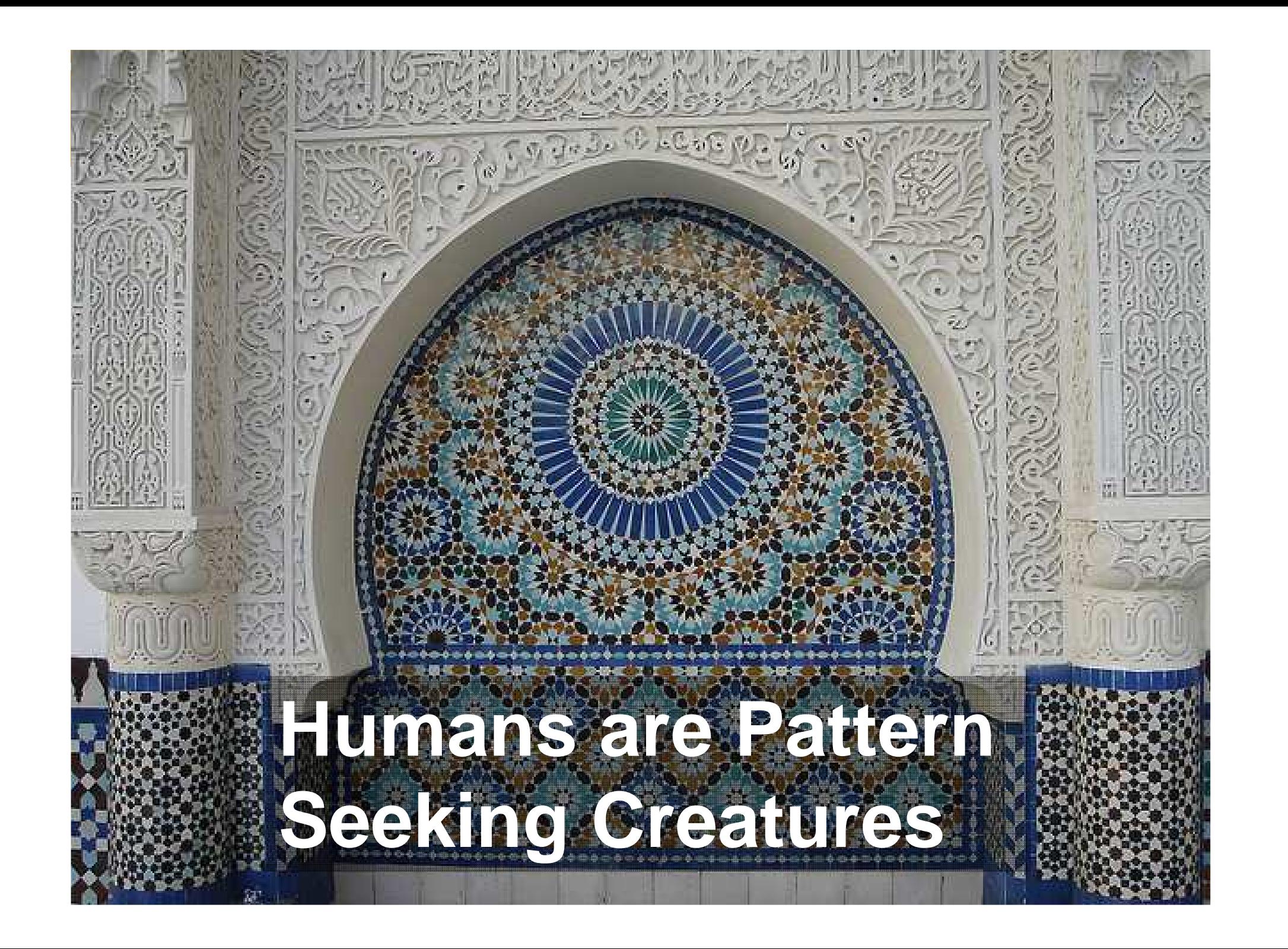

# **All Perception is Relative**

**All Perception is Relative** 

Photo Source: Creative Commons http://15mmvsf.bagofmice.com/child\_2.html

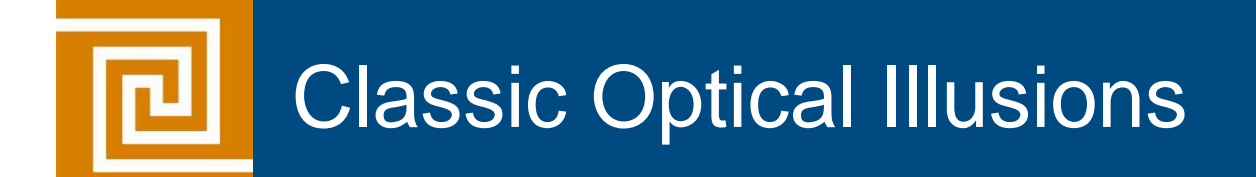

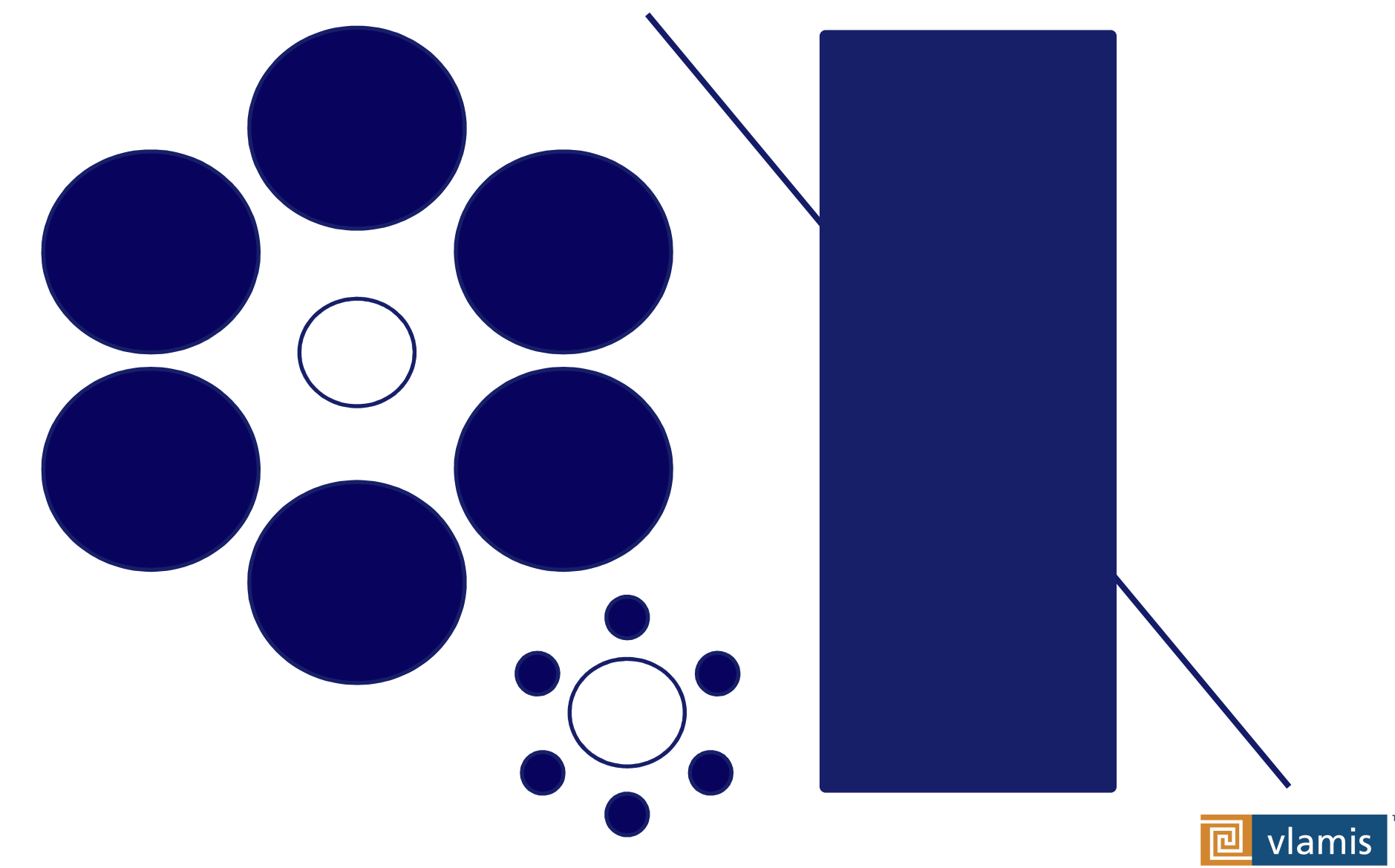

**SOFTWARE SOLUTIONS** 

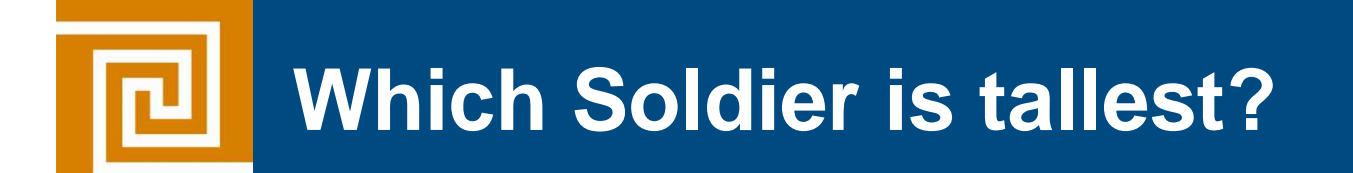

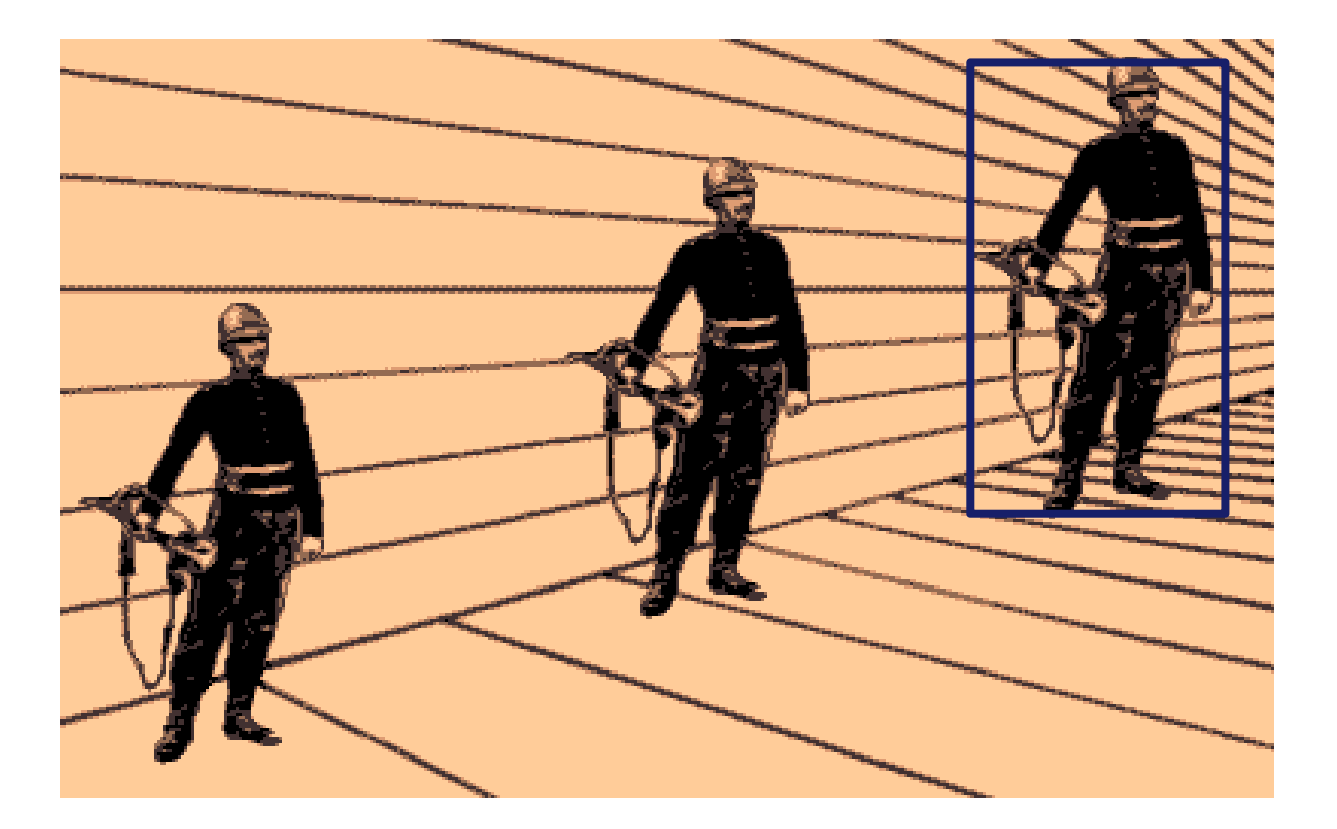

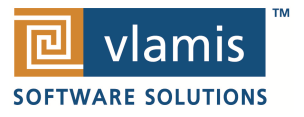

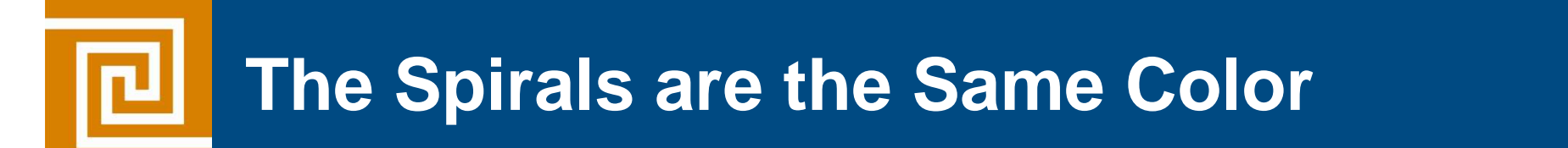

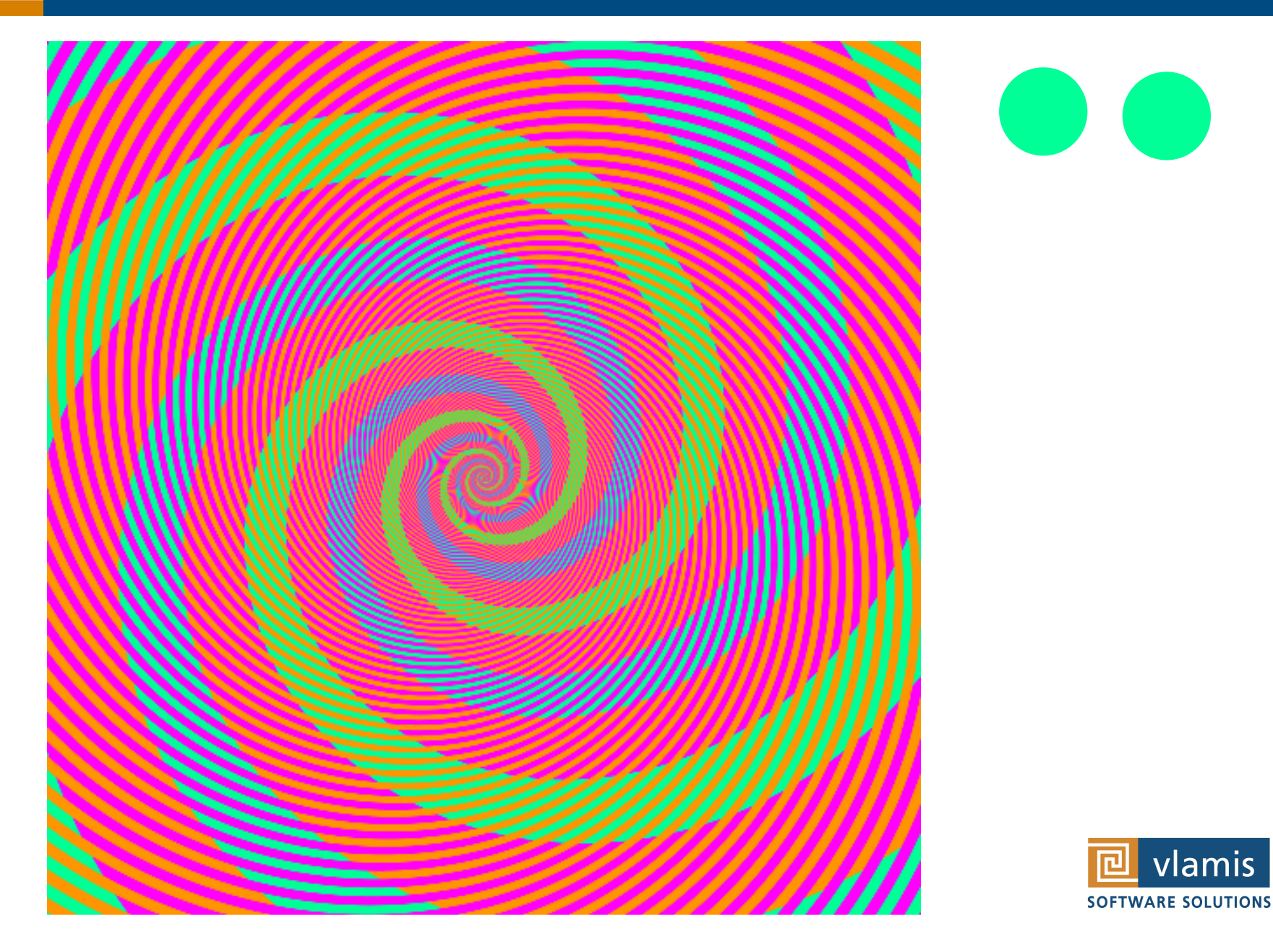

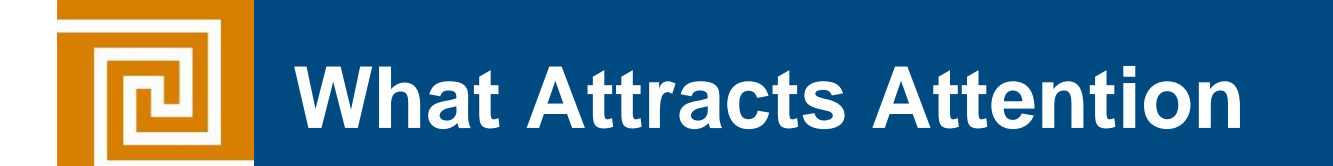

# **1. Motion**

## **2. Color**

#### **3.Size**

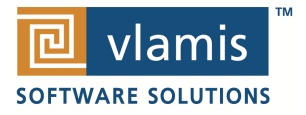

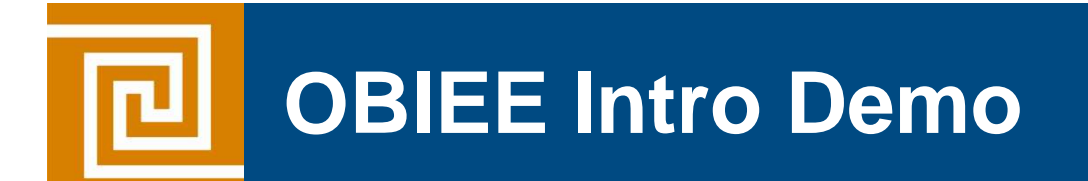

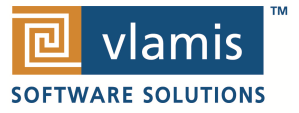

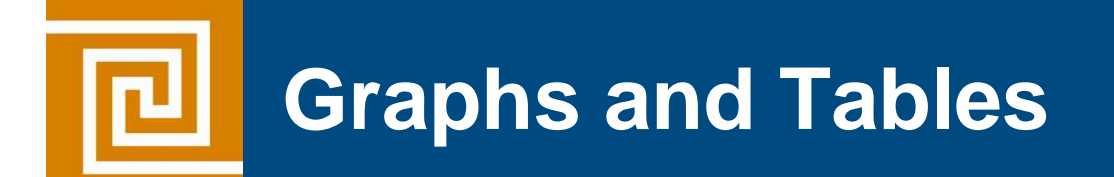

• Graphs and Charts depict visual representations and relationships.New Product Market Penetration

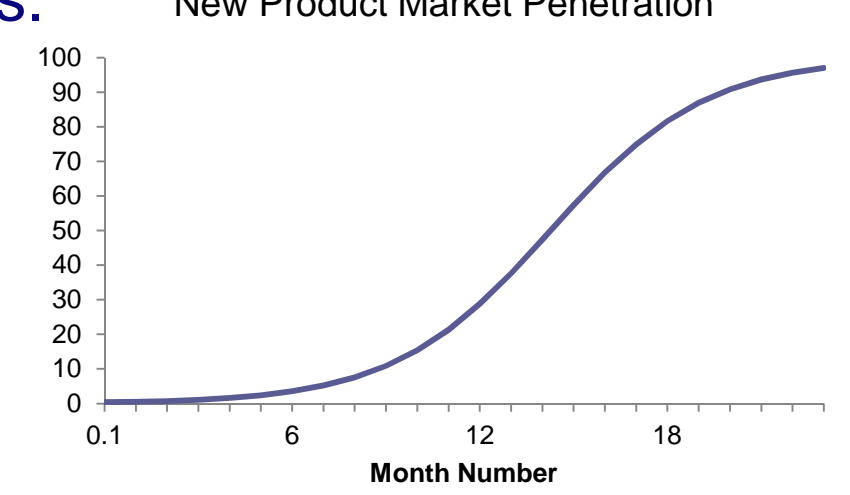

• Tables show data organized for lookup of specific, precise values or items.

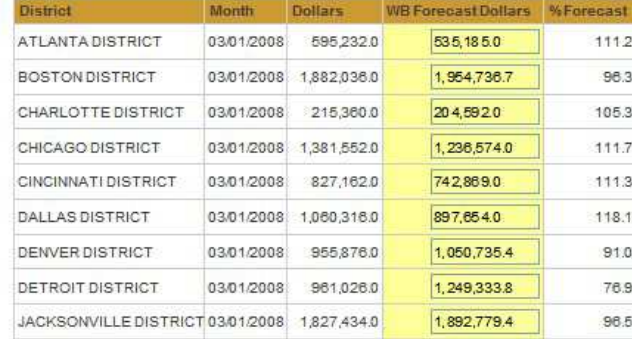

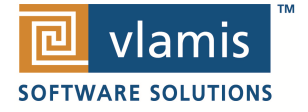

# **Keys to Effective Tables**

- Enable column and row sorting.
- Use appropriate number format.
- Avoid scrolling if possible.
- Lock titles if do use scrolling (BI Publisher)
- Display significant figures.
- Judiciously use conditional formatting for data exploration.
- Avoid putting text in color.
- Alignment, proximity, contrast.

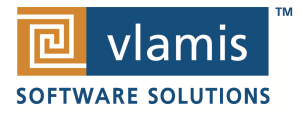

# **Keys to Effective Graphs**

- Do not use 3-D effects.
- Avoid "stop light" color palette.
- Prefer pastel color palettes.
- Avoid bright colors.
- Do not use round gauges or dials.
- Eliminate gridlines, drop shadows, and other graphics.
- Enable interaction for "exploration" graphs
- Prioritize a single message for "explanation" graphs
- Alignment, proximity, contrast.

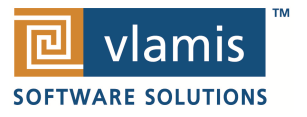

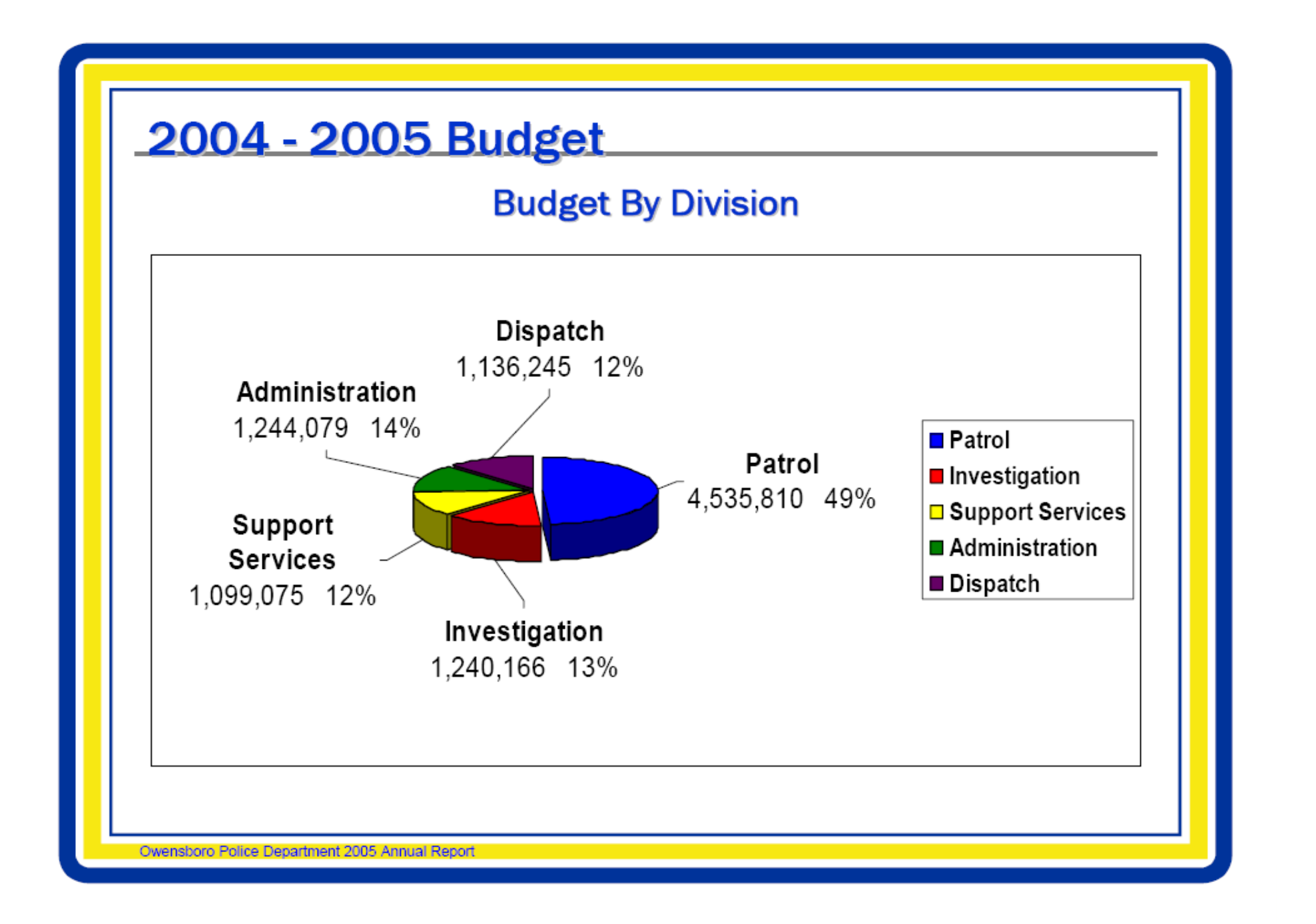

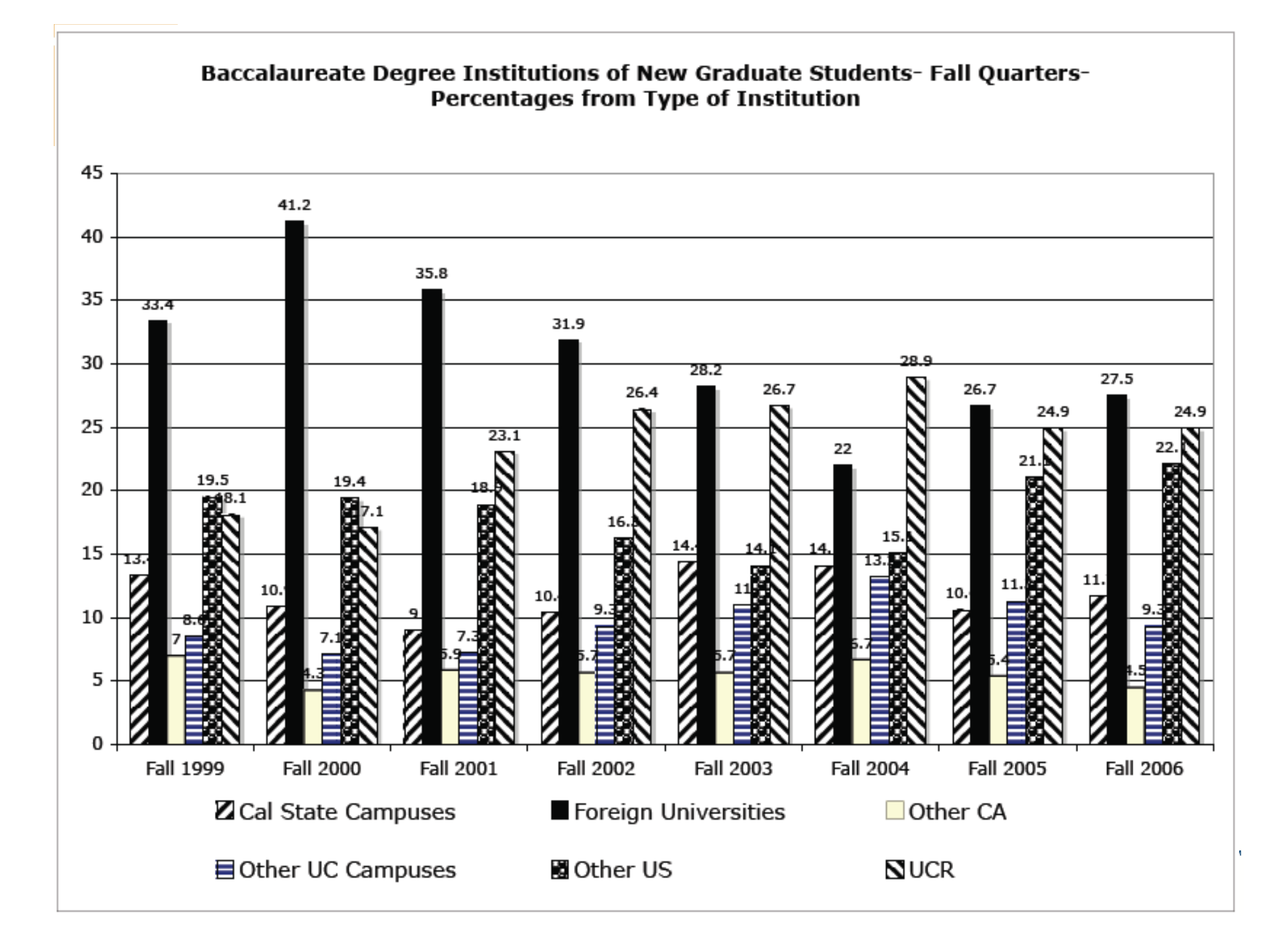

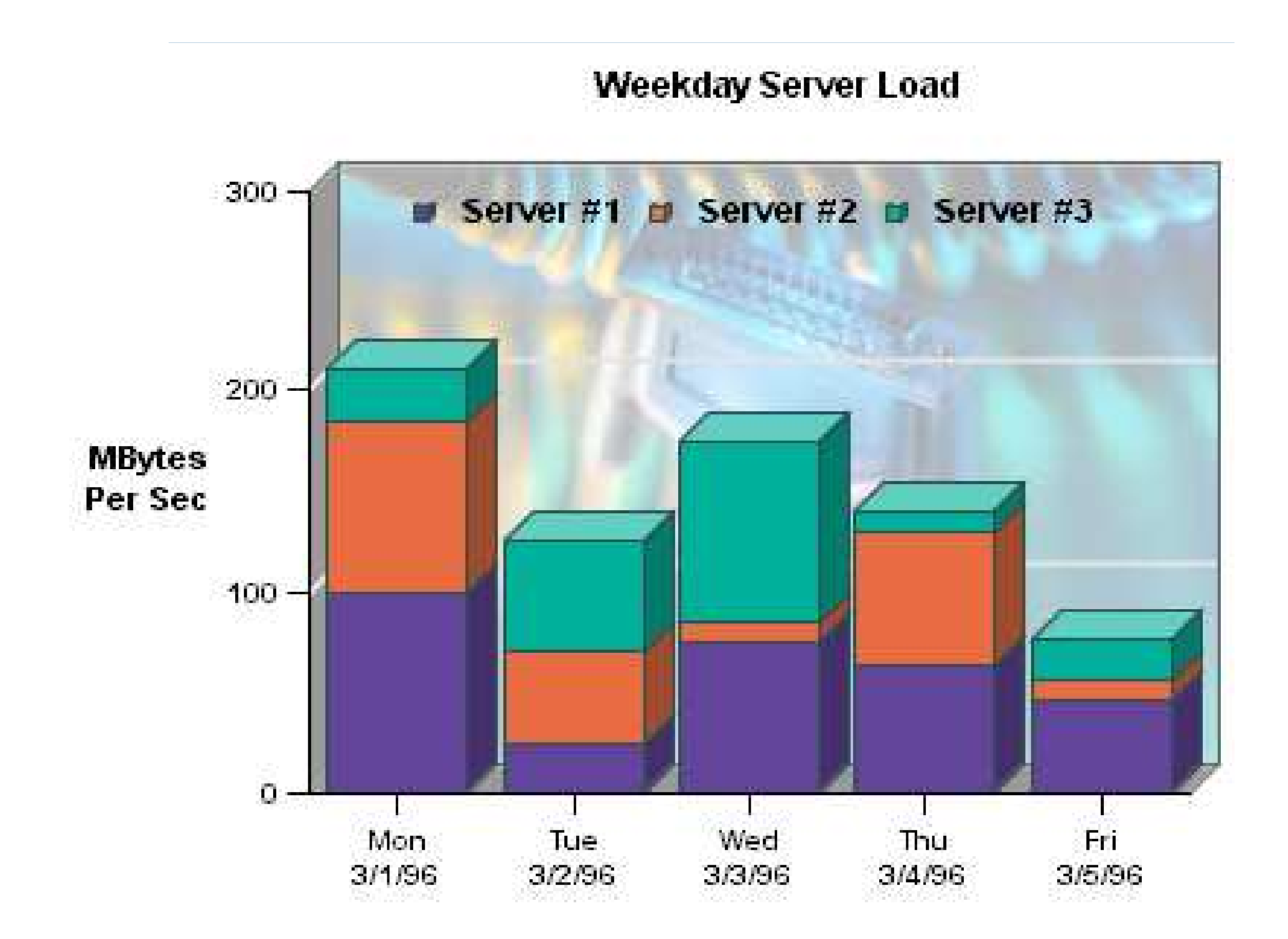

## **Using Color Effectively**

- Consciously choose a color palate.
- ColorBrewer2.org
	- Sequential schemes

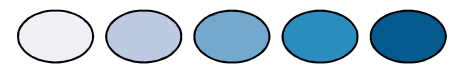

- Designed for ordered data that progresses from low to high.
- Divergent schemes

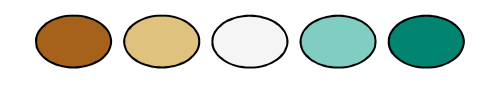

- Place equal emphasis on mid-range values and extremes at both ends of the data range.
- Qualitative schemes

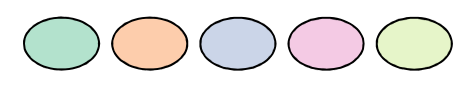

• Used for nominal and categorical data where magnitude differences between classes should not be emphasized.

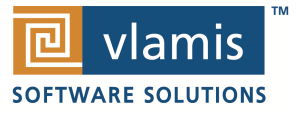

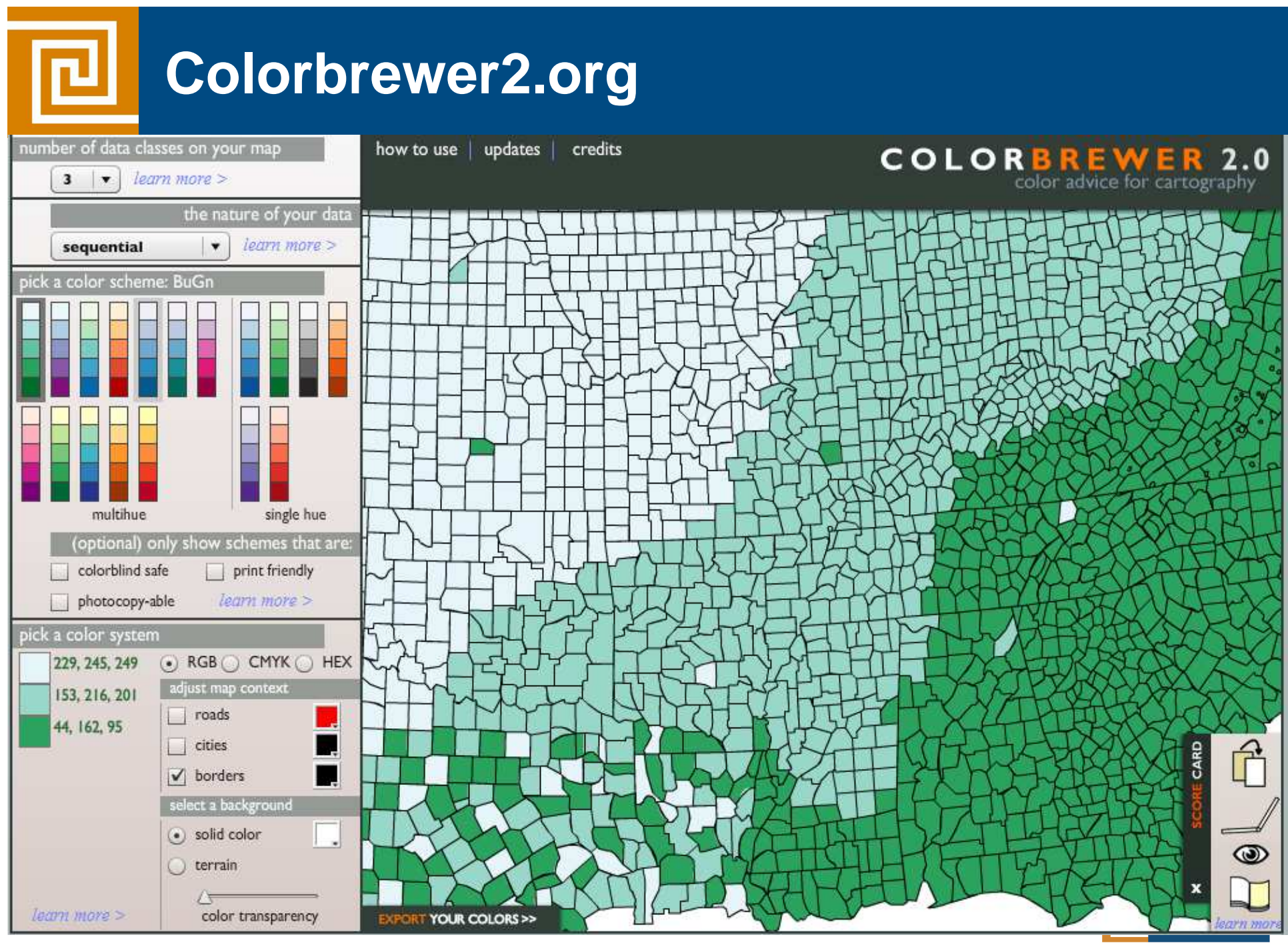

Copyright © 2012, Vlamis Software Solutions, Inc.

**SOFTWARE SOLUTIONS** 

# **OBIEE Dashboard Best Practices**

- Content is customized.
- Design is standardized.
- Selection and transformation of data is transparent.
- Dashboards are consciously designed and optimized for effectiveness.

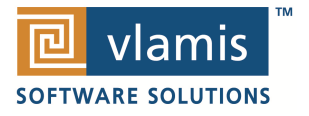

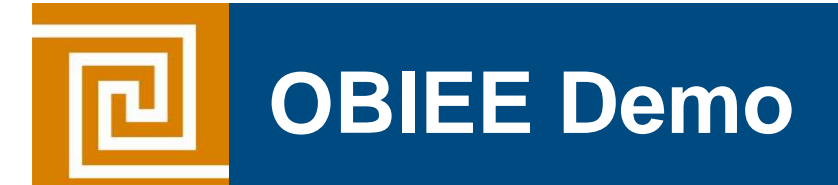

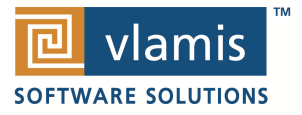

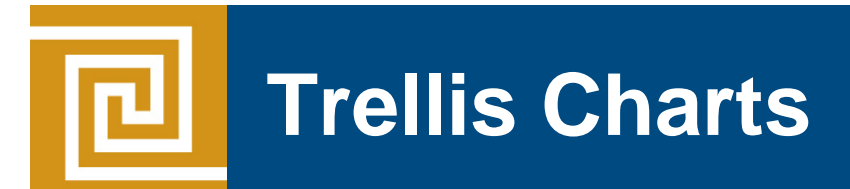

- Trellis Layout of Smaller Charts in a grid with Consistent Scales
- Great for finding structures / patterns in complex data
- Use 2D Layout to View Multidimensional Data (like a timeline<br>
-mental animation)

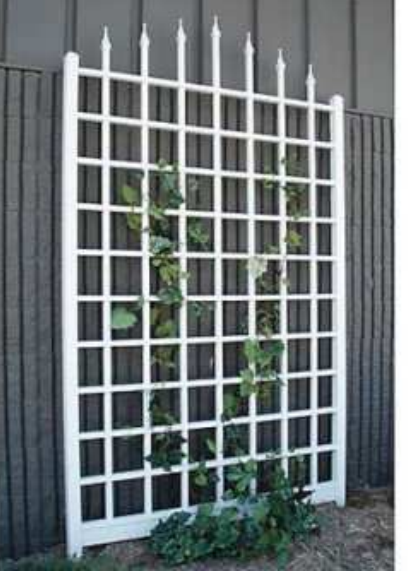

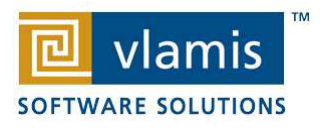

# **Trellis View - Simple**

- Single type of inner visualization
- Common synchronized scale across all graphs

By Distance Group by Departure Time

1 - Very Good 2 - Good

- Has scale showing by default (can turn off)
- Lots of graph types
	- Vertical Bar
	- Horizontal Bar
	- Line
	- Area
	- Line-Bar
	- Pie
	- Scatter
	- •Bubble

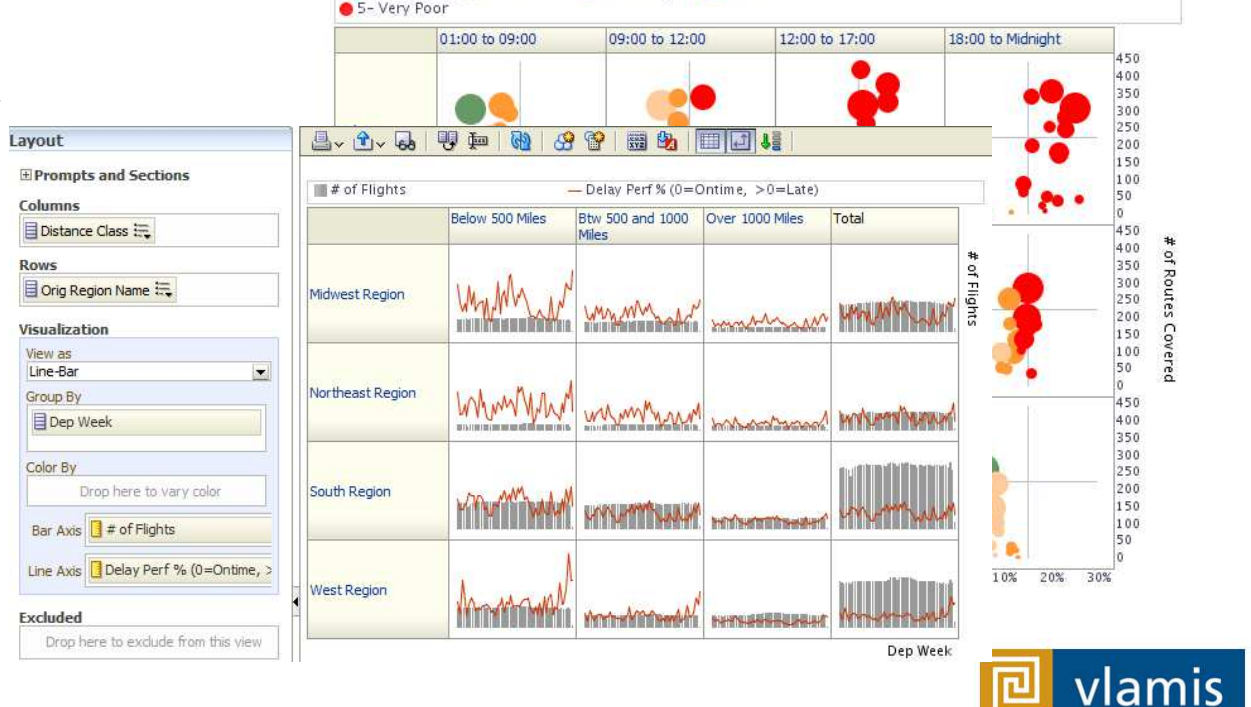

**SOFTWARE SOLUTIONS** 

3- Average 04- Poor

# **Trellis View - Advanced**

- Pivot table with numbers or graphs in cells
- Each microchart has its own scale and not shown
- Most often used to see trend lines
- No axis description, so across should be time
- Can have different visualizations for different measures

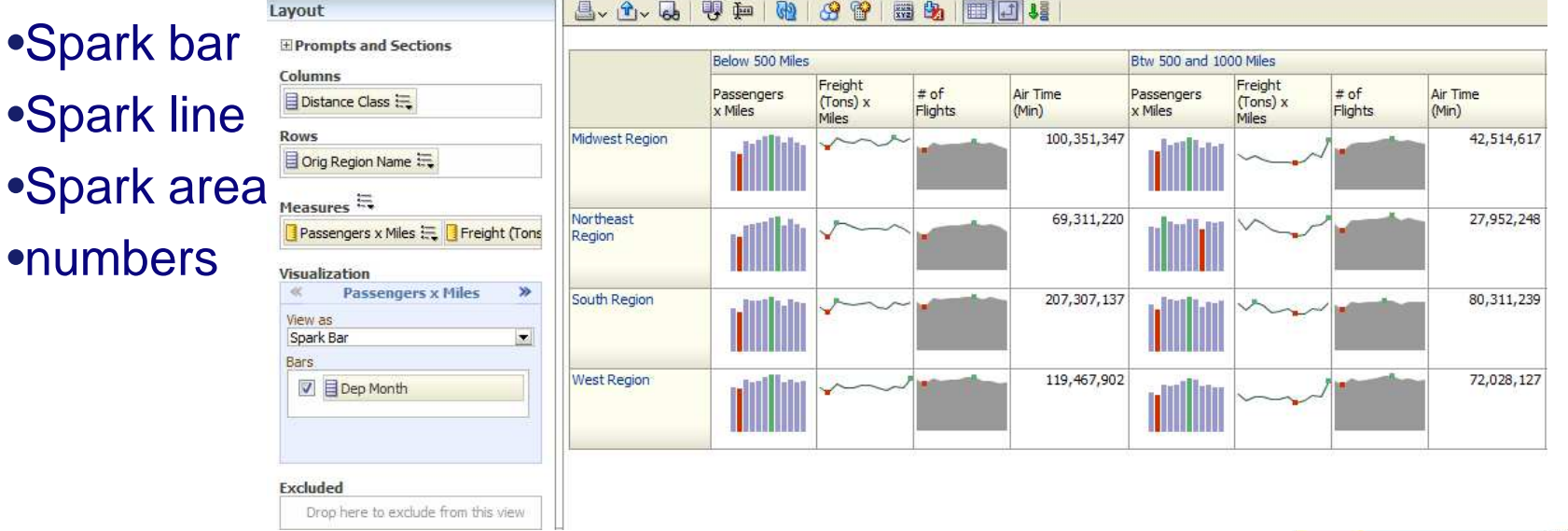

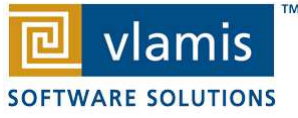

# **New Trellis Views**

- Does not require Exalytics but need fast Pres Server
- Can display LOTS of data in compact form
- Capable of dense visualizations
	- Great for snapshot of trending
	- Great for comparing patterns across dimension values
- Two types
	- Simple (shows full graphs per cell)
	- Advanced (sparklines no scales per cell, separate scales)
- Need to think what you're trying to show on a trellis

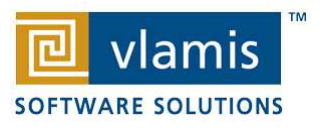

## **OBI Scorecard & Strategy Management**

- Integrated toolset in OBIEE
- Follows "Balanced Scorecard" methodology
- Enables corporate goals and objectives to be monitored and managed
- Includes strategy maps, strategy trees, KPI watch lists, and cause and effect maps

**Fall** Six

ALIGNMEN **BERT 5. CORD** WISE NORTO

Balanc

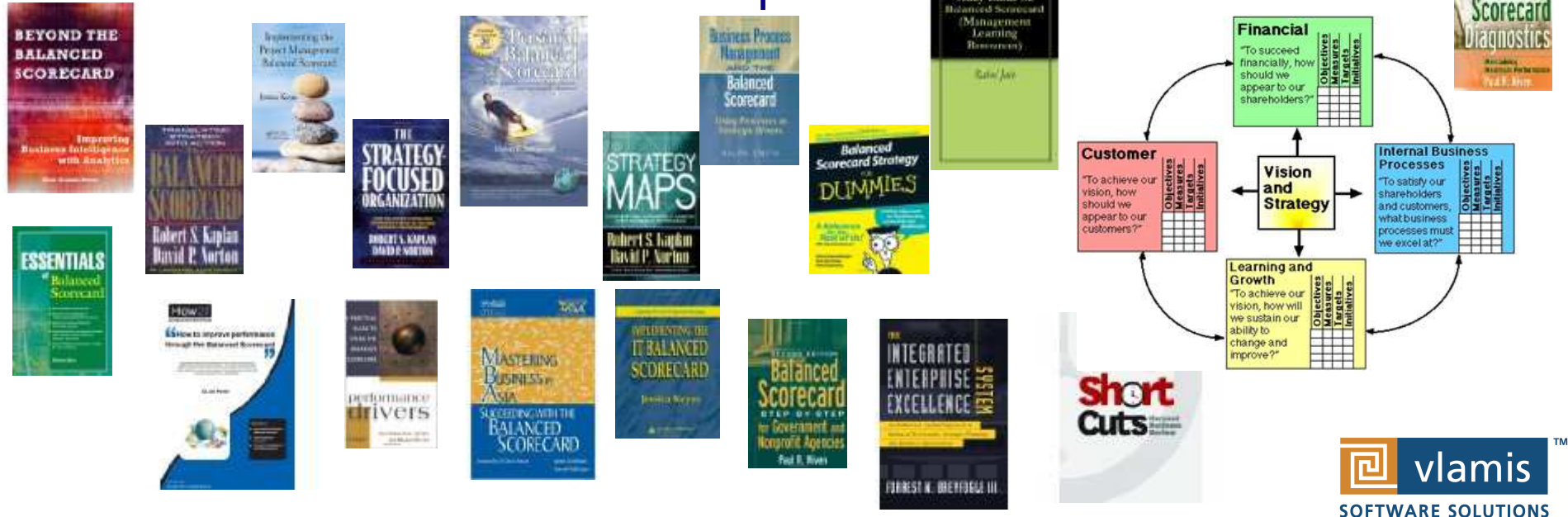

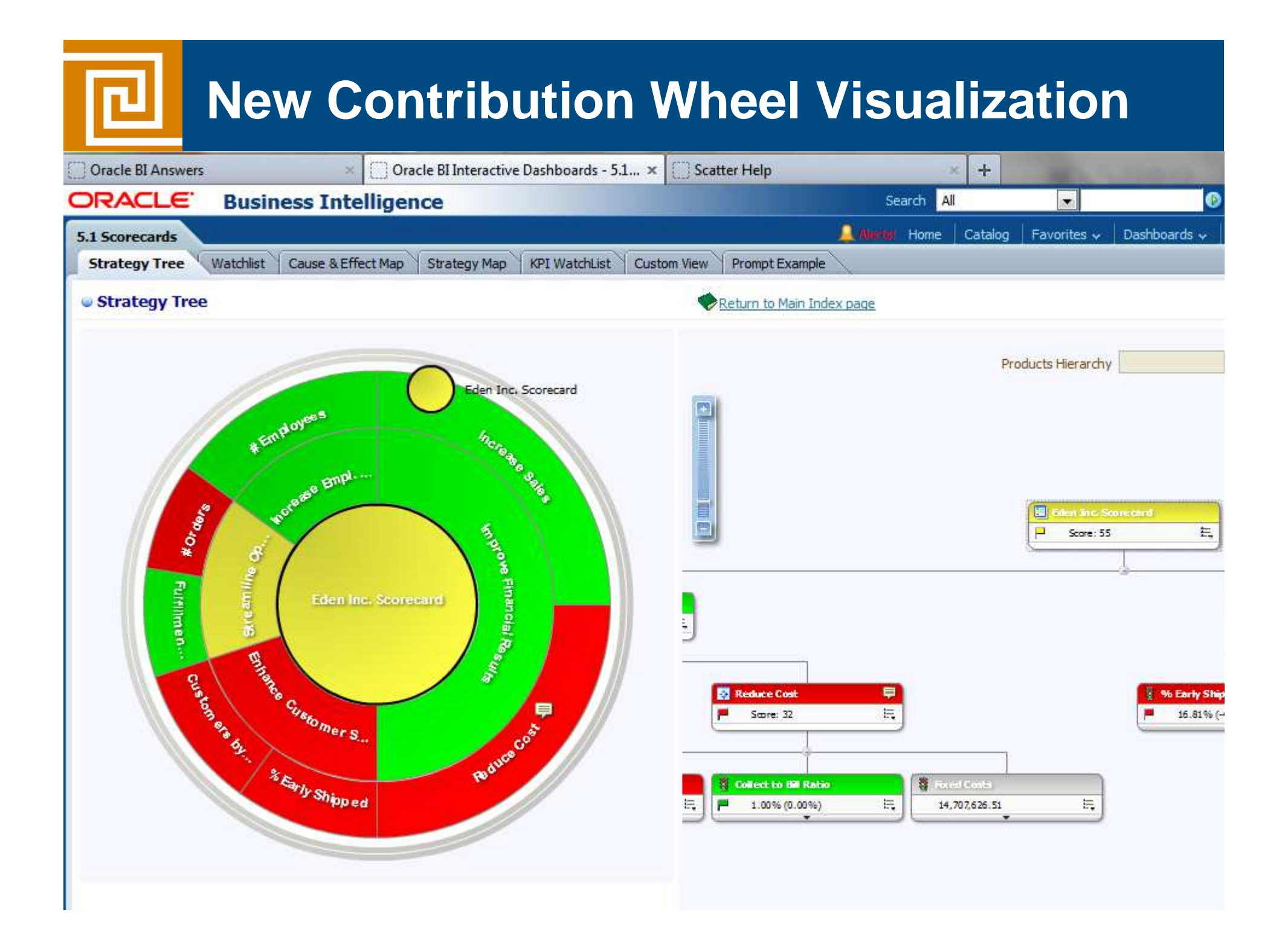

#### **Strategy Tree View**п New ~  $\sim$  Open  $\sim$  Signed In As weblogic Home Catalog | Favorites  $\sim$ Dashboards ~ **5.1 Scorecards**  $E(2)$ Strategy Map | Cause & Effect Map | KPI WatchList | Custom View **Strategy Tree** Prompt Example **Strategy Tree** Return to Main Index page **Eden Inc. Scorecard** 闸 景 Ρ Score: 55 **Et Enhance Customer Satisfaction OPSIGSHI**  $\Box$ **P** Score: 75 晨 Р Score: Reduce Cost % Early Shipped 春 **Fulfillment Days** 春 **Fulfillment Days**  $\Xi$  $\Xi$ 員  $\overline{\phantom{a}}$ Score: 50 31.65% (-4.08%) Ρ  $8.1(15.76\%)$ Ρ  $8.1(15.76\%)$ **S** Collect to Bill Ratio Avg Order Size  $\Xi$  $= 2,500$  USD (0.00%) No Actions are available ... Value 2,500 USD |||  $\overline{v}$ Focus on Avg Order Size Target 2,500 USD Variance 0 USD 8 Open % Variance 0.00% ΣH Contact Owner Change 0 USD S Add Comment % Change 0.00% Analyze Same Strategy Tree as above rendered using the new Kender as watchlist' option Strategy Tree: Eden Inc. Scorecard

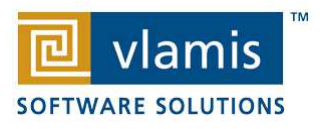

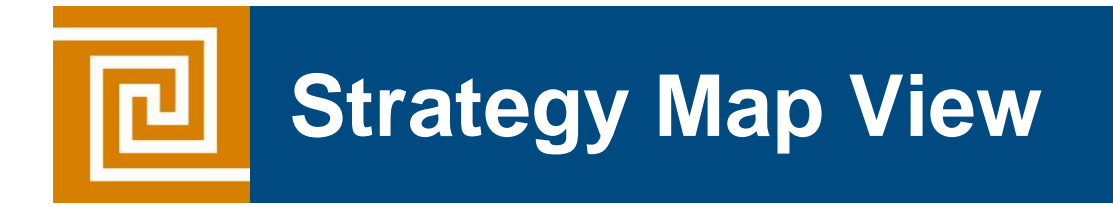

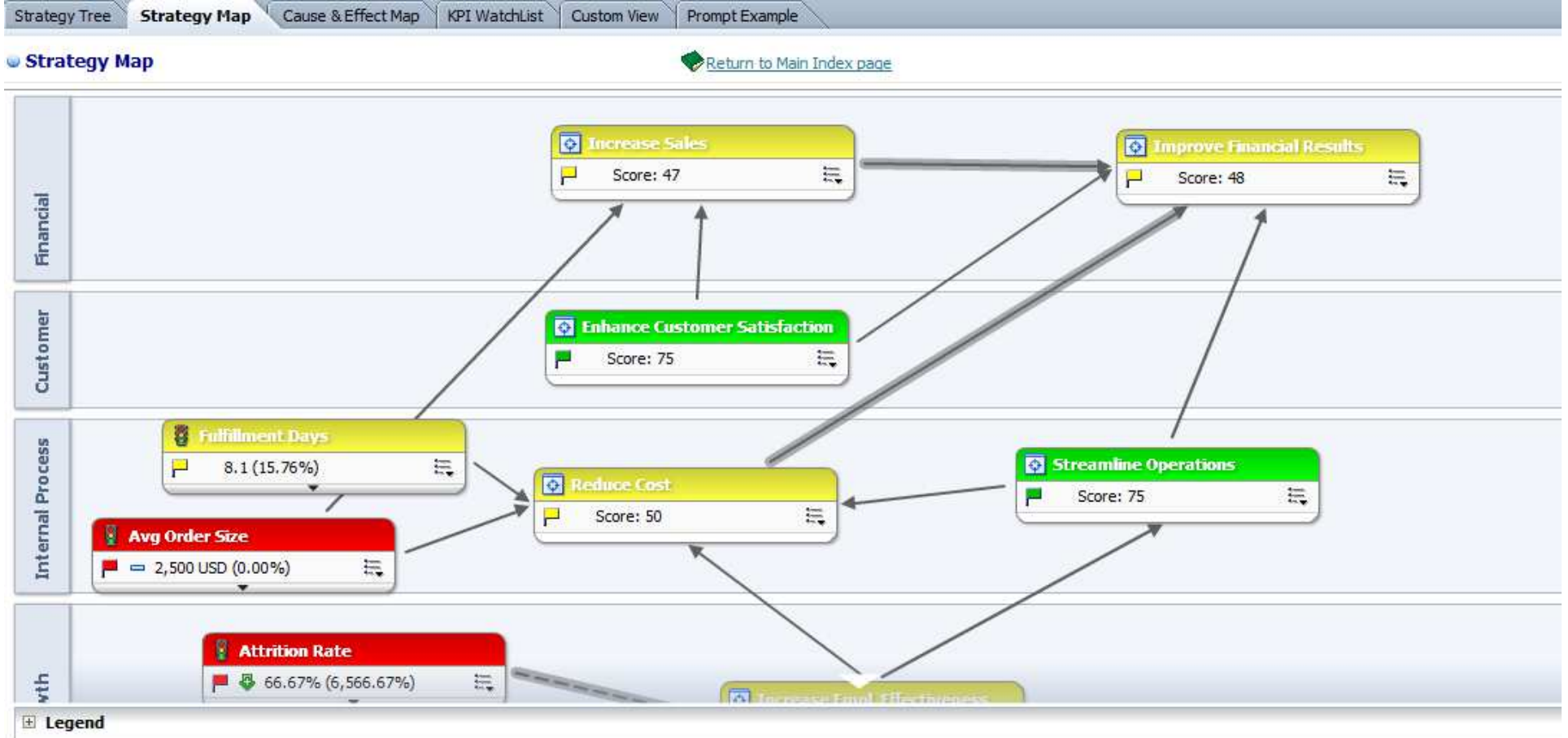

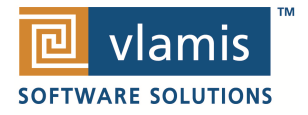

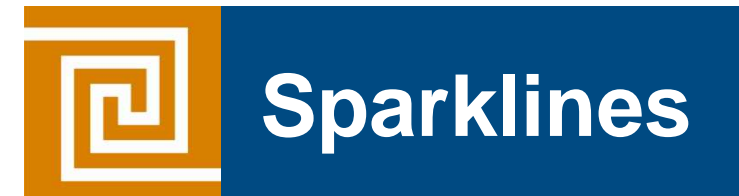

#### This page is better rendered by using Firefox browser

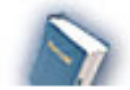

Sparklines Types (JQuery) Time run: 5/15/2012 7:43:22 PM

#### As Of: 2010 / 10

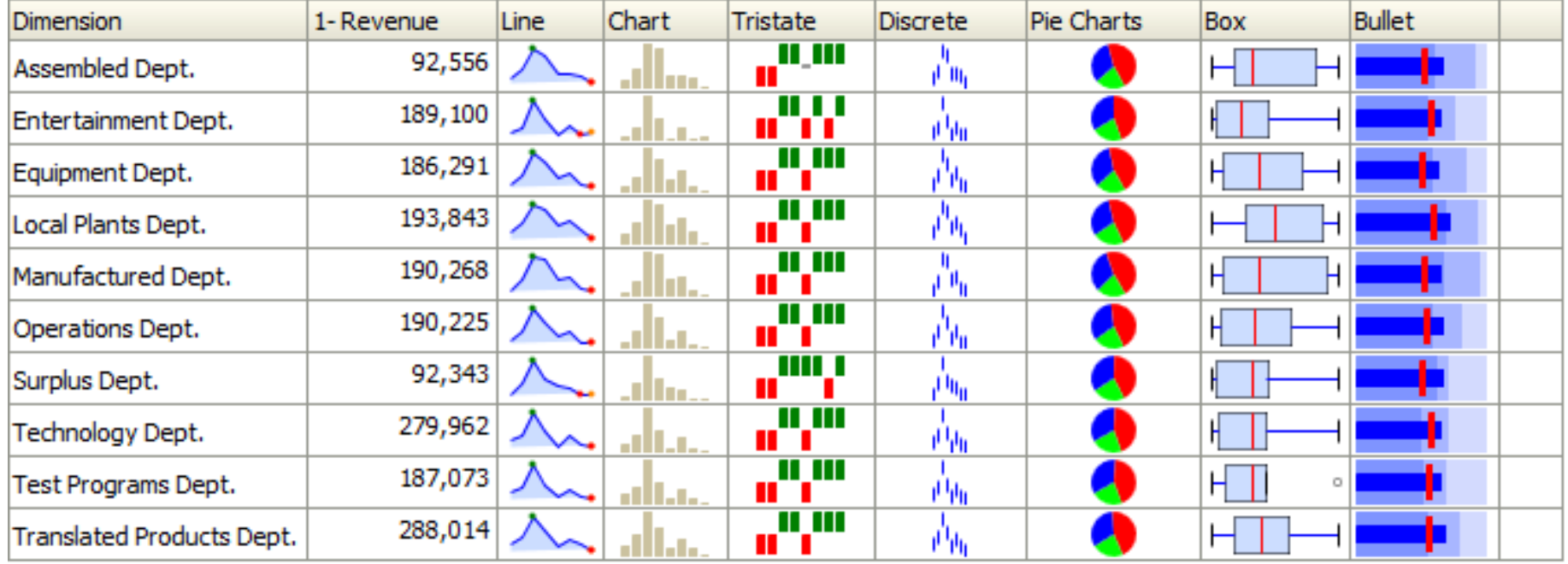

Analyze - Edit - Refresh - Print

## **Pivot Heat Map**

ᇛ

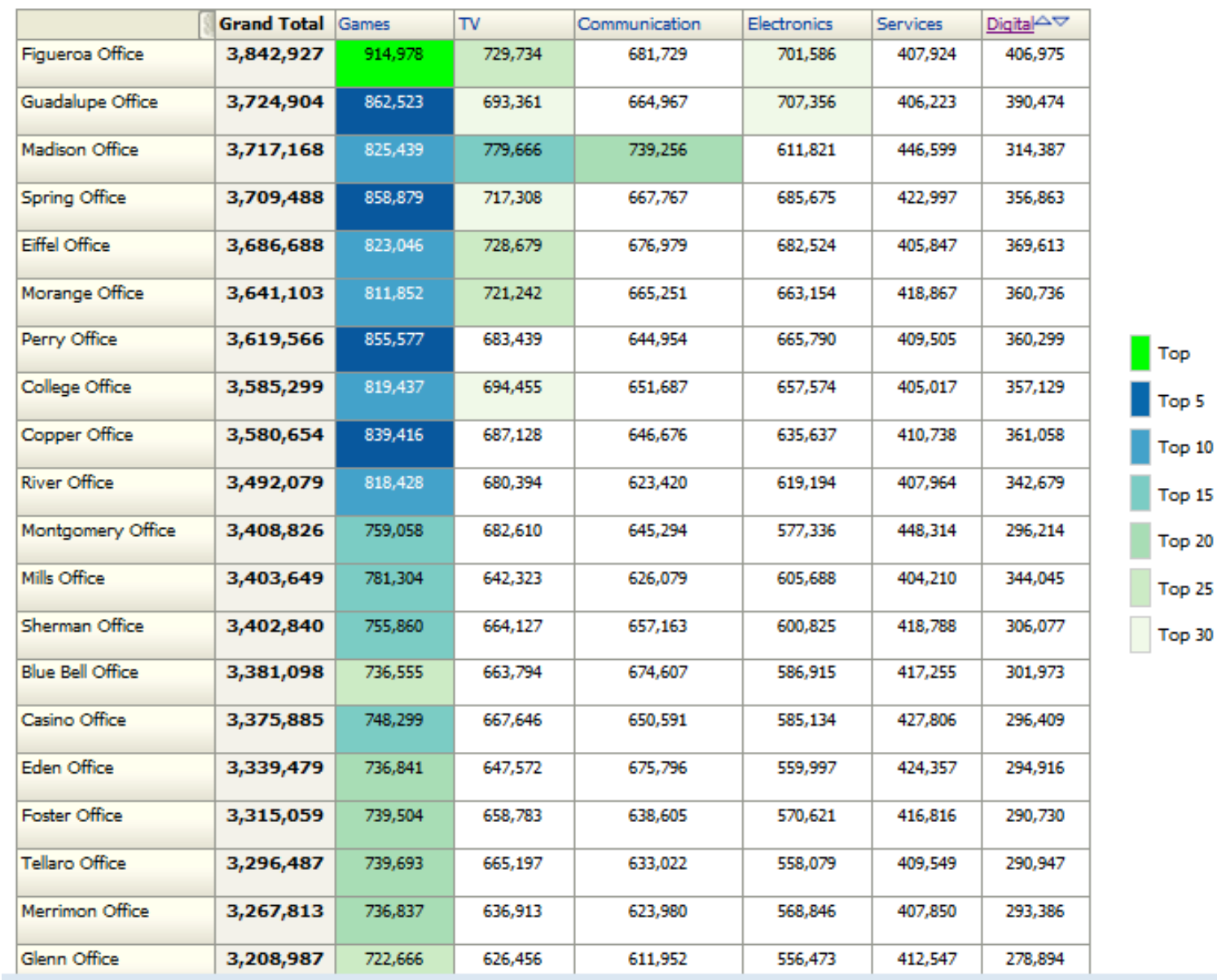

Top 5 Top 10 Top 15

> **TM** vlamis Ŀ **SOFTWARE SOLUTIONS**

#### **Humans Think Spatially**

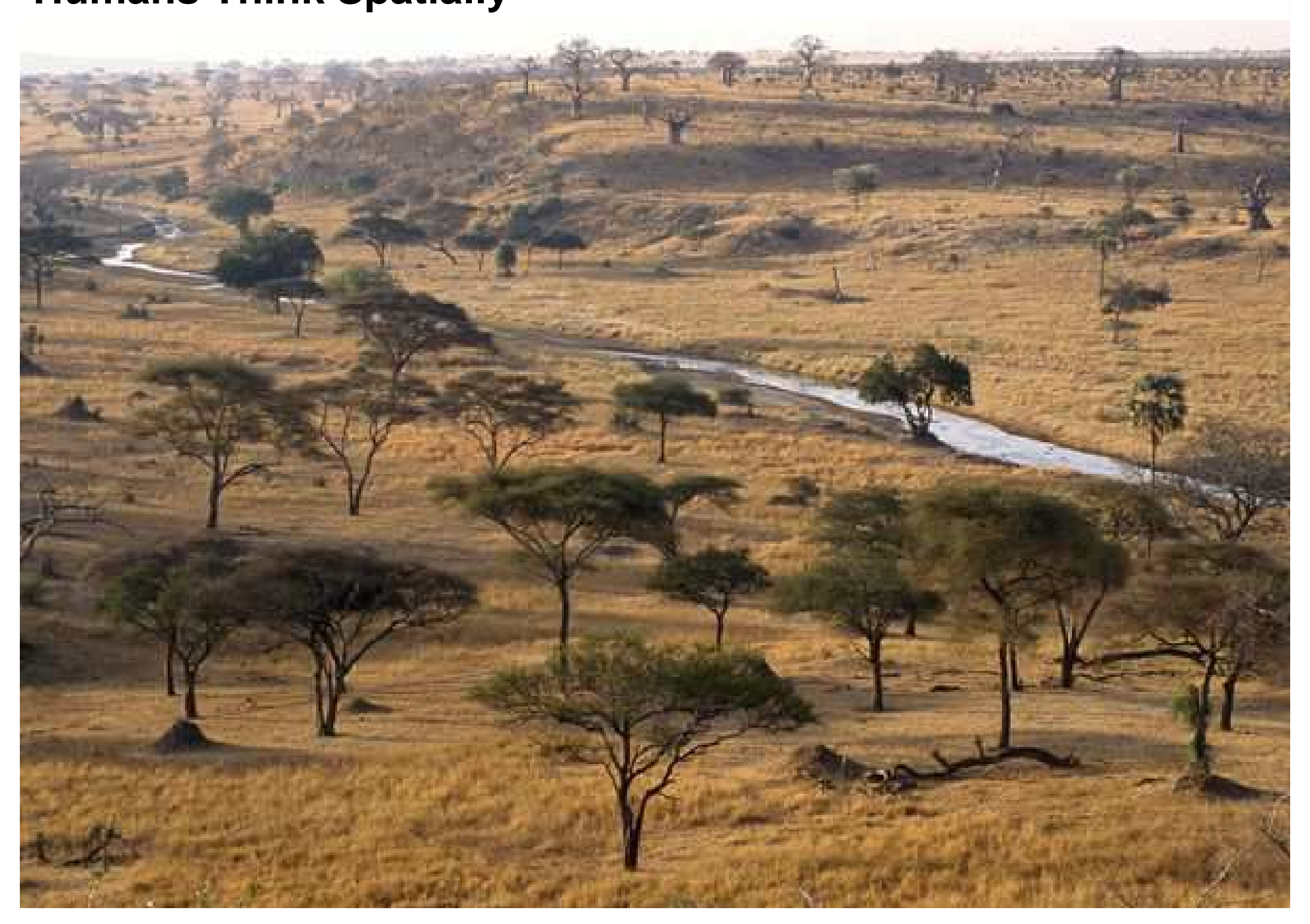

![](_page_43_Figure_0.jpeg)

#### **Why Maps are Powerful**

![](_page_43_Figure_2.jpeg)

![](_page_43_Picture_3.jpeg)

## **What is Spatial Data?**

- Business data that contains or describes location
	- Street and postal address (customers, stores, factory, etc.)
	- Sales data (sales territory, customer registration, etc.)
	- Assets (cell towers, pipe lines, electrical transformers, etc.)
	- Geographic features (roads, rivers, parks, etc.)
- Anything connected to a physical location

![](_page_44_Picture_7.jpeg)

#### **When Are Map Views Useful?**

- Visualizing data related to geographic locations.
- Showing or detecting spatial relationships and patterns.
- Showing lots of data in a relatively small area.
- Drilling down from a (map) overview to a detailed report, chart, or graph.
- When is location important? Can the dimension be plotted on a map?

![](_page_45_Picture_6.jpeg)

![](_page_46_Picture_0.jpeg)

- Think about what scale to use. Different map scales will reveal different patterns and insights.
- Use Variable marker to display two measures on a map at a point – size and color.
- Avoid overlapping shapes too much.
- Be aware of spatial distortions E.g. Texas is larger than Connecticut.
- Look at color palette. www.colorbrewer2.org

![](_page_46_Picture_6.jpeg)

# **Map Definitions**

- FEATURE
	- Provide a spatial context: cities, highways, rivers, etc…
	- Features of Interest: store location, postal boundaries, pipelines, etc…
- STYLE
	- Define rendering properties for features
	- Can control fill color, border color, line thickness, line style and more
- THEME
	- Collection of features
	- Typically associated with a spatial geometry layer
	- County/state boundaries, major highways, etc…
- BASEMAP
	- A grouping of themes to create a map
	- Maps can share themes
	- When associating a theme with a map, can specify min scale and max scale (sometimes known as zoom control)
- MAP
	- Basemap with additional themes overlain

![](_page_47_Picture_17.jpeg)

#### **Map Interactivity in OBIEE 11g**

- Display BI data on top of maps
	- Color fill
	- FOI point display
- Interact with other Dashboard Elements
	- Drive map content with dashboard prompts
	- Drive map content through drilling and navigation
	- Drive other dashboard elements through map interactions
- Reveal additional information on maps through mouseovers
- Drill to map detail

![](_page_48_Picture_10.jpeg)

### **Map View Formats**

- Color Fill (choropleth)
	- Percentile, Value, Continuous binning
	- Dashboard user run-time slider
- Graphs Bar, Pie
	- Adjustable graph size
	- Series by second dimension
- Bubble (variable sized)
	- Min-Max size specification
	- Color specification
- Variable Shape
	- Circle, Triangle, Diamond
	- Customizable
- • Image
	- Imported via MapViewer
	- • More can be added from **MapBuilder**
- • Custom Point Layer
	- Uses Lat / Long
	- •Does not require a Layer Def

![](_page_49_Picture_19.jpeg)

![](_page_50_Picture_0.jpeg)

- NAVTEQ is the leading global provider of digital map, traffic and location data that enables navigation and location-based platforms around the world.
- NAVTEQ data is licensed direct or through a reseller.
- Licenses are use specific.
- NAVTEQ data resides inside your own Oracle Database.
- NAVTEQ publishes an ODF (Oracle Data Format) version of its data designed specifically for use in an Oracle Database. $LE'$  Business Intelligence

![](_page_50_Picture_6.jpeg)

![](_page_50_Picture_7.jpeg)

#### **Demo of Oracle BI 11g Maps**

![](_page_51_Figure_1.jpeg)

![](_page_51_Picture_2.jpeg)

# **Customizing OBI**

- Why?
	- Many of the visuals in OBI contribute to the look and feel and effectiveness of your dashboard
		- Branding Elements
		- Customization for different analyses
- How?
	- Two aspects:
		- Personalization directly from the Browser
			- Chart types / Colors
			- Dashboard Look and Feel
		- Skinning and Styling by Altering Configuration Files
			- Change Logos
			- Alter the color and style of elements

![](_page_52_Picture_13.jpeg)

#### **Customizing from the browser**

![](_page_53_Picture_10.jpeg)

![](_page_53_Picture_2.jpeg)

#### **Customize Existing Dashboard Pages**

![](_page_54_Picture_10.jpeg)

![](_page_54_Picture_2.jpeg)

### **Customizing Skins and Styles**

#### **NOTE: Don't attempt this without proper research and always BACKUP your original directories**

- Two directory trees of interest:
	- s\_blafp (styles) --actual location may vary by installation\$BI\_HOME/Oracle\_BI1/bifoundation/web/app/res/**s\_blaf/…**

![](_page_55_Picture_4.jpeg)

![](_page_55_Picture_5.jpeg)

#### **Customizing Skins and Styles**

- You can also set an env. variable
- Two directory trees of interest: sk\_blafp (skins) --actual location may vary by installation \$BI\_HOME/Oracle\_BI1/bifoundation/web/app/res/**sk\_blaf/…**

![](_page_56_Picture_32.jpeg)

![](_page_56_Picture_4.jpeg)

#### **Overview of Steps (read the whitepaper)**

- Locate and BACKUP the s\_blafp / sk\_blafp directories
- Rename the "s\_<name>" and "sk\_<name>" directories for your mods
- Update the **instanceconfig.xml** with your "<name>" example:<UI><DefaultSkin>name</DefaultSkin></UI><UI><DefaultStyle>name</DefaultStyle></UI>
- Make modifications to the images and .css files in your sk\_<name> directory
- Once complete. Restart the Oracle BI Presentation Services and clear the browser cache to see the changes

![](_page_57_Picture_6.jpeg)

#### **Want to get your hands dirty? Take the OBIEE Test Drive (free)**

- Hosted on Amazon Web Services Cloud (AWS)
- Full *dedicated* OBIEE environment with a hands-on lab
- Provisioned within minutes of request
- Available for 5 hours before shutting down
- You access this with Remote Desktop (RDP)
- Tool to support –
	- Experimentation
	- Education www.vlamis.com/testdrive\_registration
	- Evaluation
	- Demonstration
	- MicroPOC

![](_page_58_Picture_12.jpeg)

## **QR Quick-links for Supporting Material**

![](_page_59_Picture_1.jpeg)

![](_page_59_Picture_2.jpeg)

**www.vlamis.com/testdrive\_registration**

**customizing-oracle-biee-11g-176387.pdf**

![](_page_59_Picture_5.jpeg)

**Thank You !**

**Tim Vlamis (tvlamis@vlamis.com)**

**Brian Terry (bterry@vlamis.com)** 

**/webfolder/technetwork/tutorials/obe/fmw/bi/bi1113/customizing\_obiee11g/customizing\_obiee11g.htm**

![](_page_59_Picture_10.jpeg)